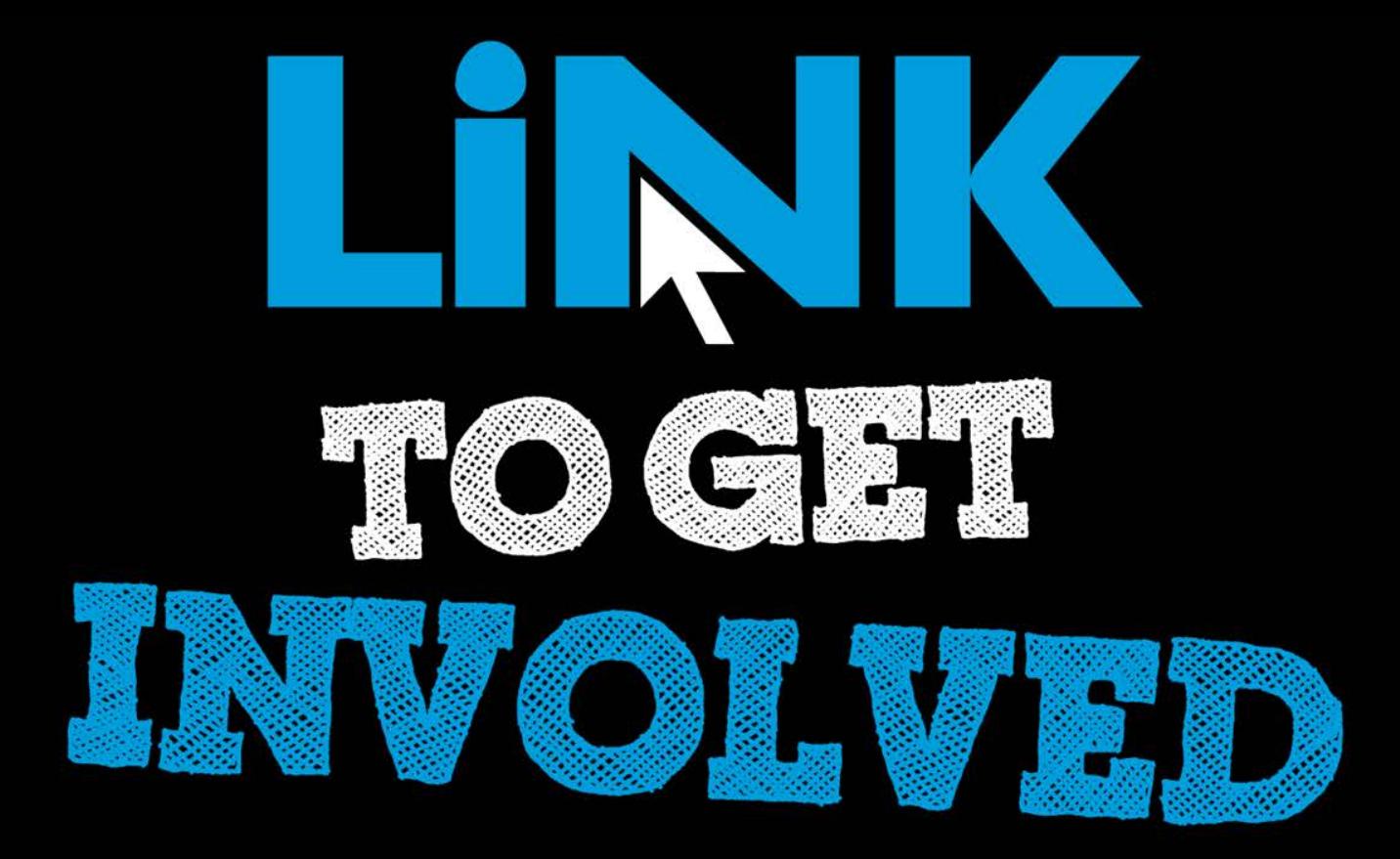

### Cougar Link *Managing Your Organization's Community Service Hours*

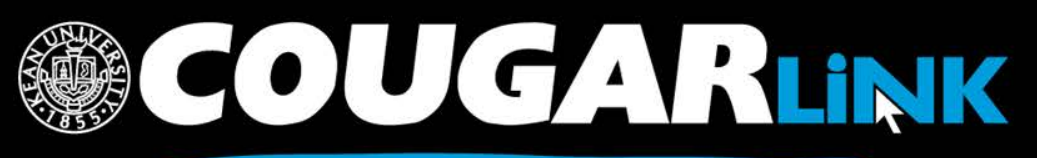

http://cougarlink.kean.edu

*Updated 7/28/15*

### Cougar Link:

*Managing Your Organization's Community Service Hours*

- 1. Redesigned Cougar Link
- 2. Cougar Link Homepage
- 3. Signing In to Cougar Link and Logged In View
- 4. Navigating To Your Organization's Page
- 5. Leader View: Organization Page
- 6. Organization Administration: Service Hours
	- a) Adding Your Personal Service Hours
	- b) What Type of Service Hours Should Be Submitted?
	- c) My Service Hours Screen
	- d) Manage Organizational Service Hours Screen
	- e) Processing Organizational Service Hour Submissions

http://cougarlink.kean.edu

f) Entering Member Service Hours

**OUGARLINK S** 

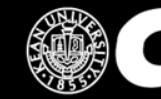

### Responsive Design

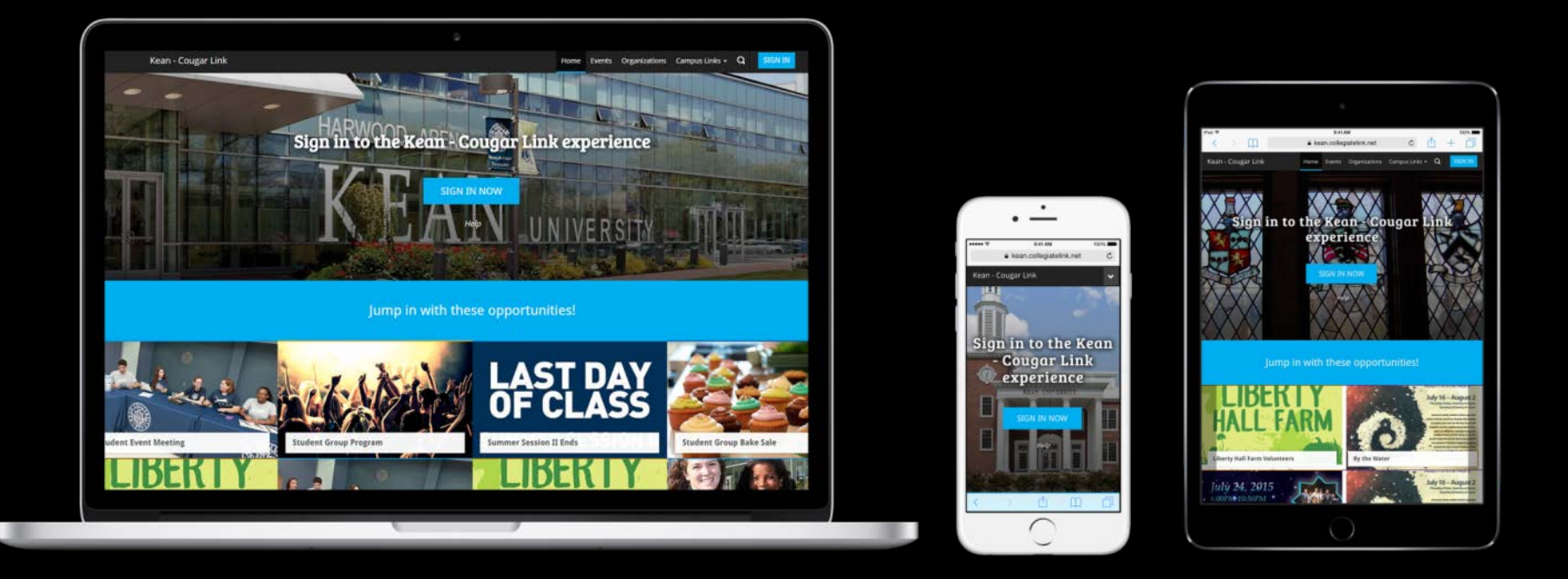

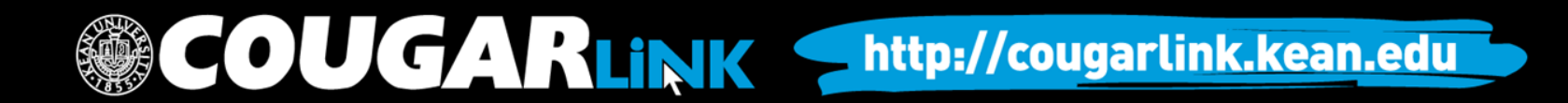

Public View

### **COUGAR LINK HOMEPAGE**

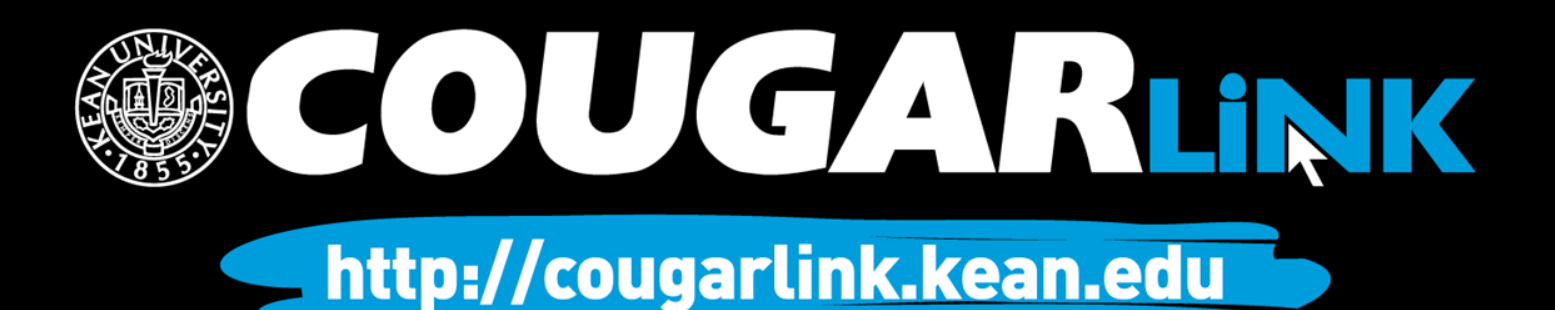

### Cougar Link Homepage

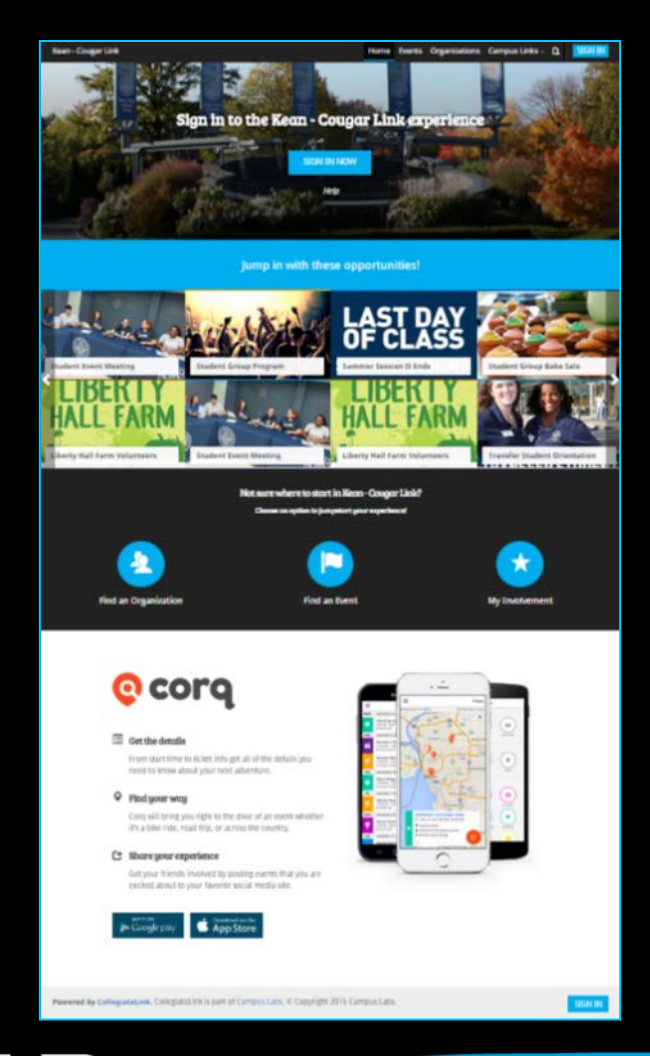

COUGARLINK Shttp://cougarlink.kean.edu

### Cougar Link Homepage

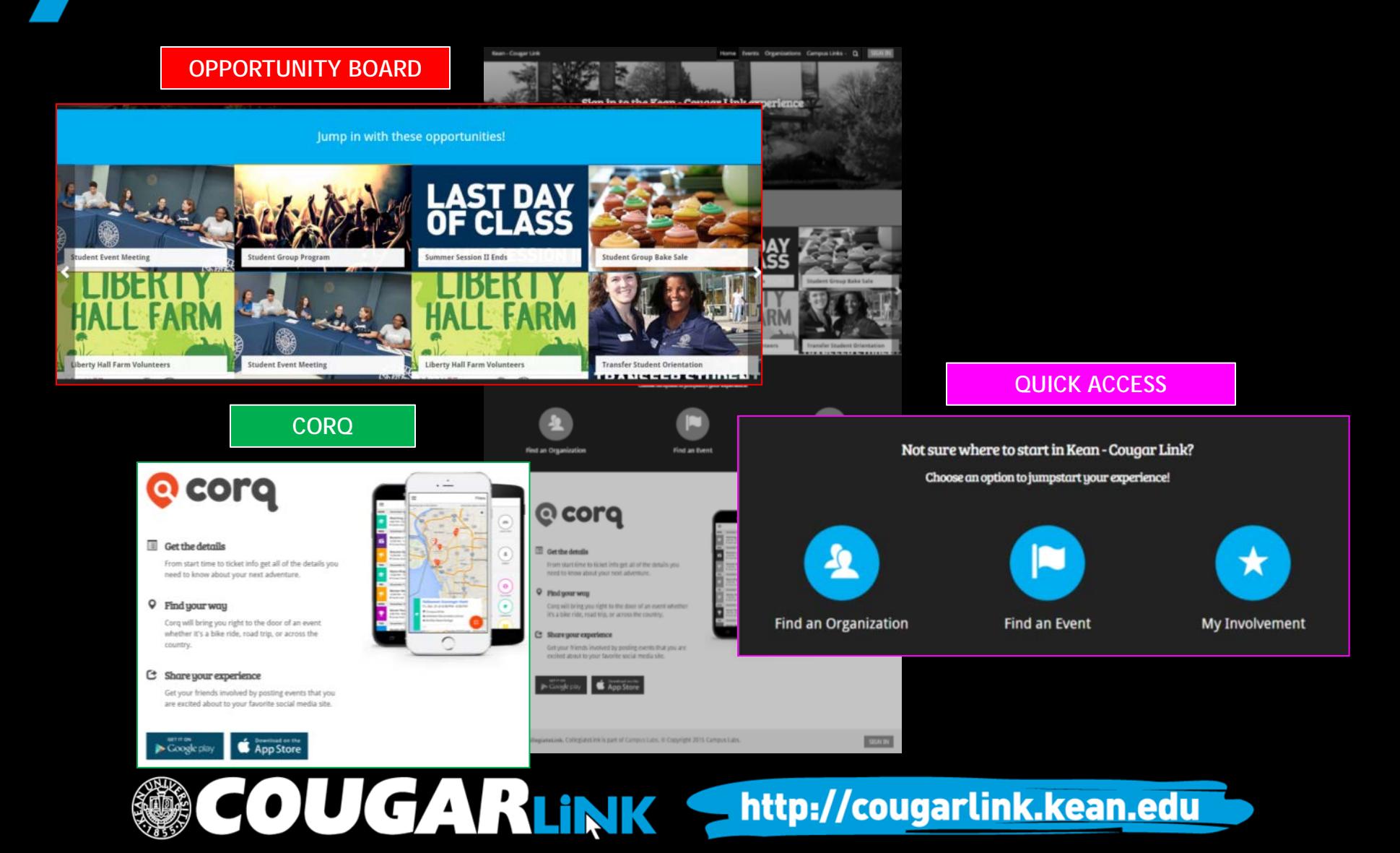

# Cougar Link Homepage

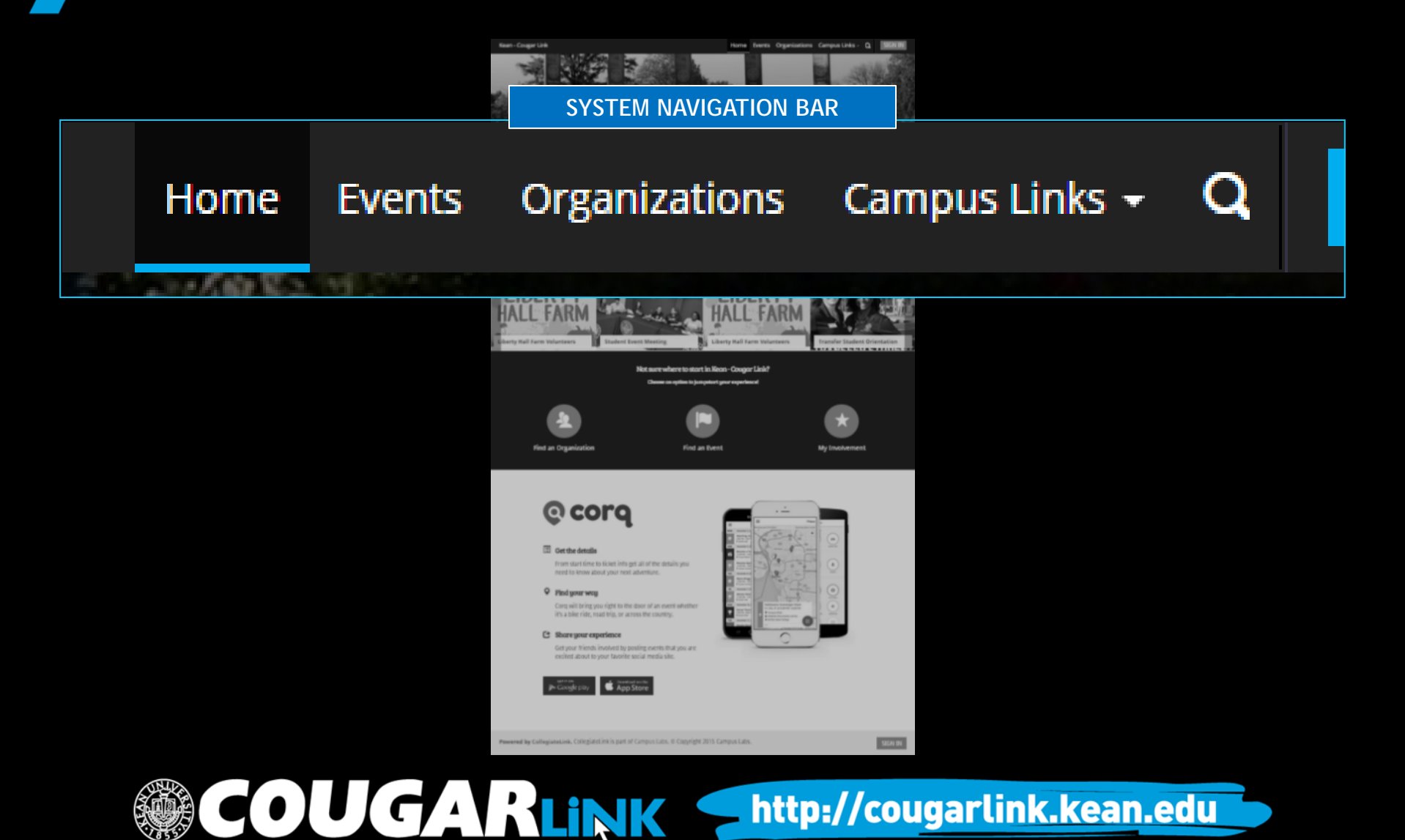

### Cougar Link Navigation Bar

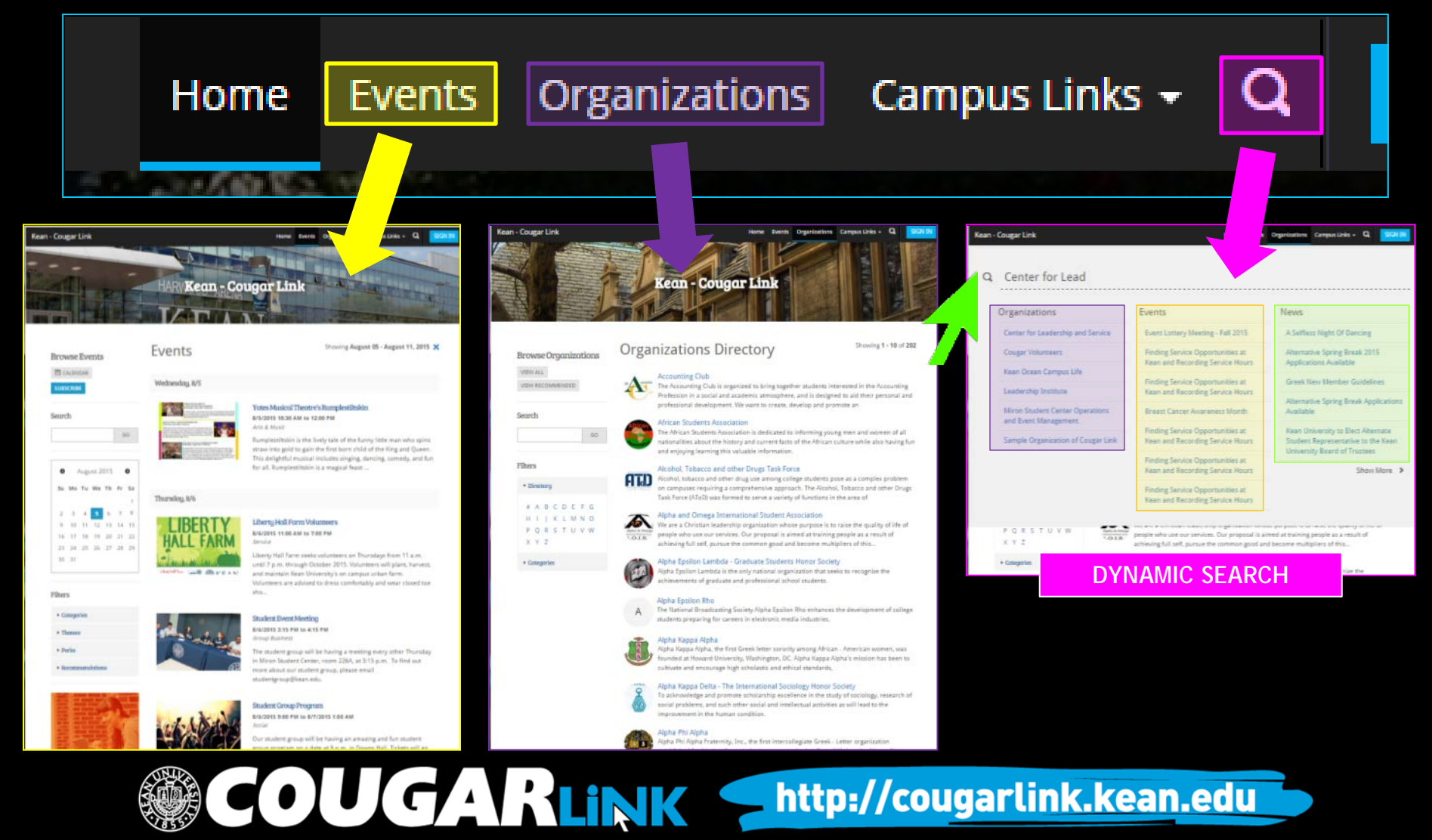

### **SIGNING IN TO COUGAR LINK AND LOGGED IN VIEW**

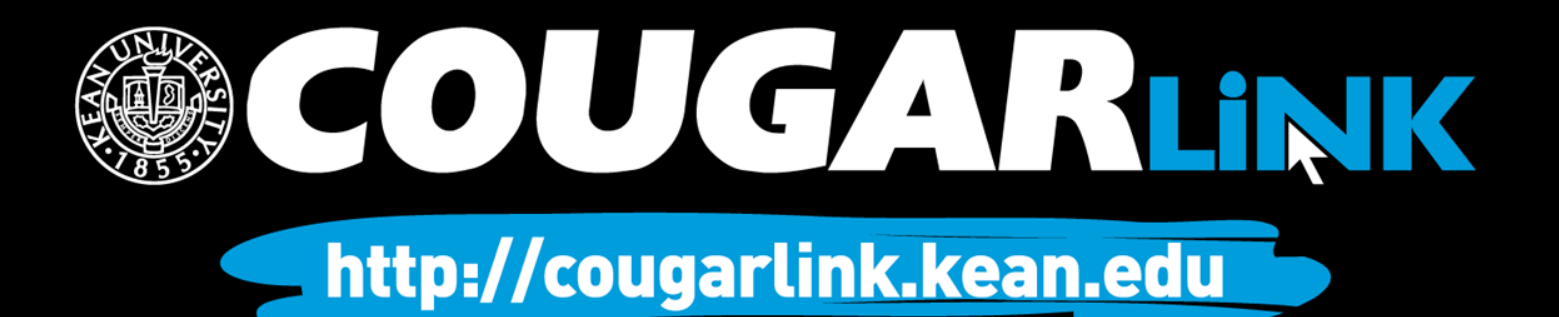

# Signing In To Cougar Link

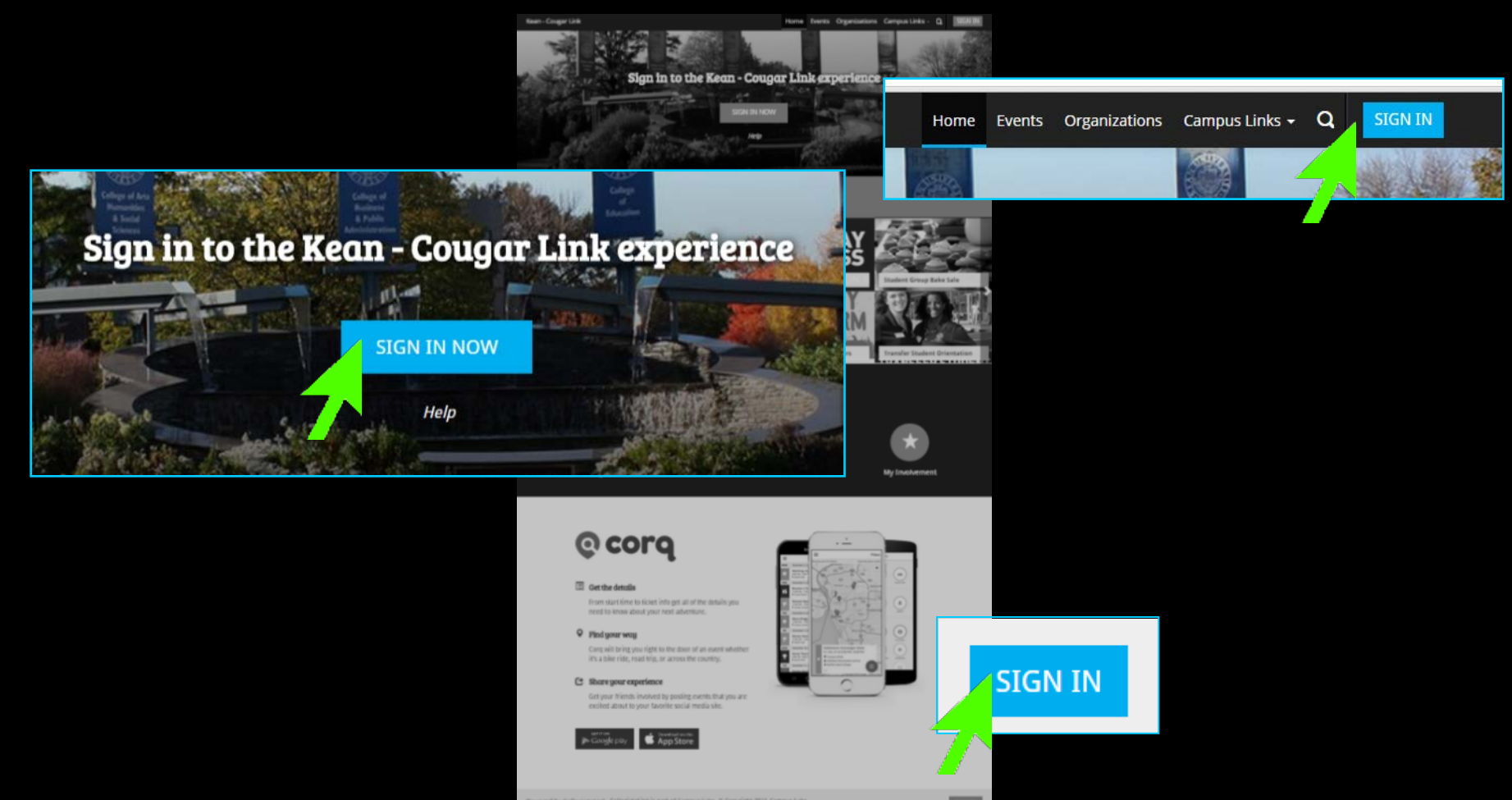

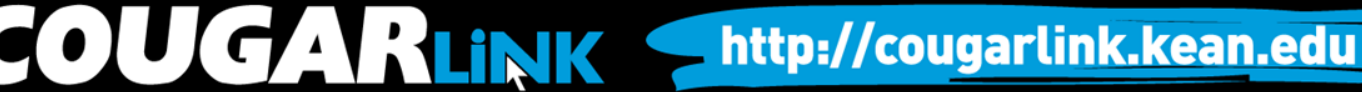

# Signing In To Cougar Link

- Enter your Kean Google username (without "@kean.edu") and password
- Click "Sign In"

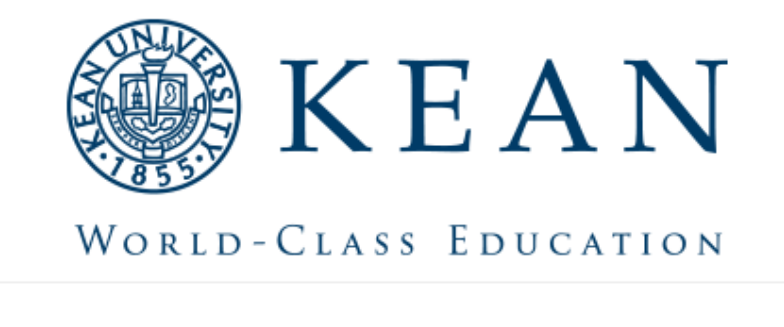

Enter your institution information to sign in.

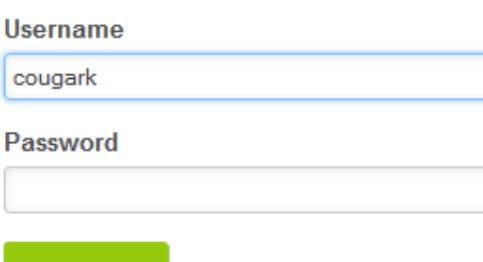

http://cougarlink.kean.edu

Need Help?

Sign in

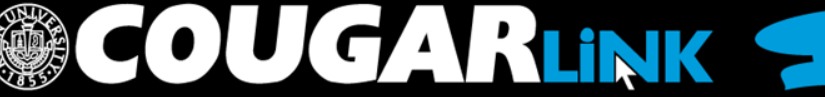

### **NAVIGATING TO YOUR ORGANIZATION'S PAGE**

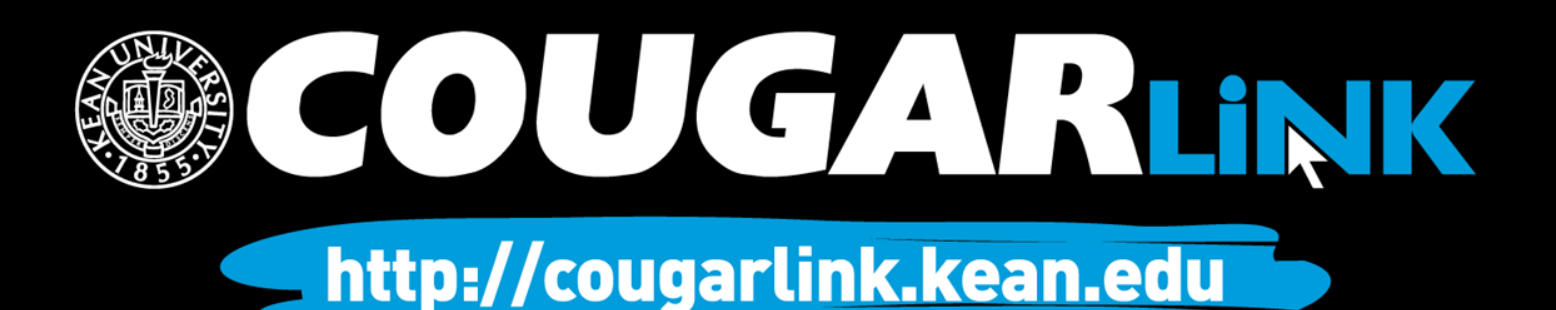

### Logged In Homepage

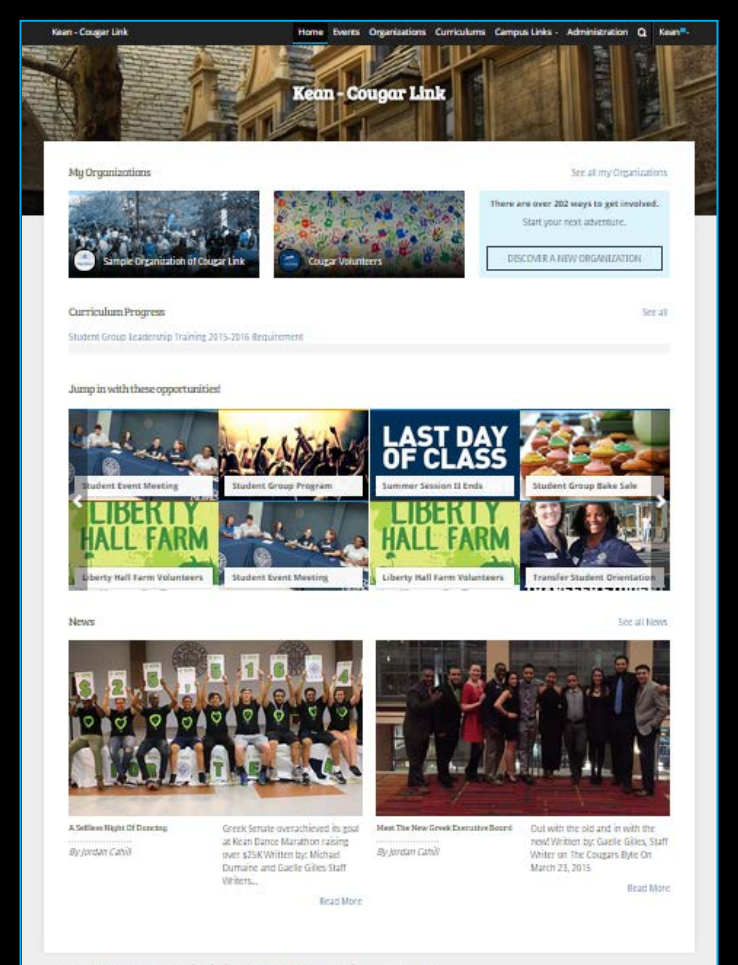

Powered by Collegiate Link, CollegiateLink is part of Campus Labs. @ Copyright 2015 Campus Labs.

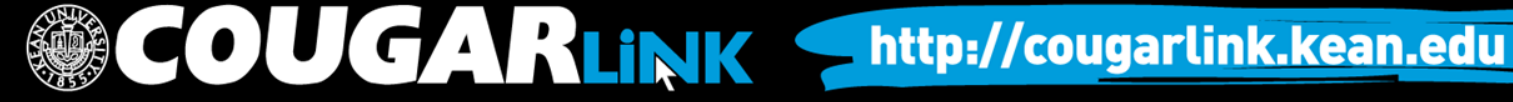

# My Organizations

**MY ORGANIZATIONS**

My Organizations

**Sample Organization of Cougar Link** 

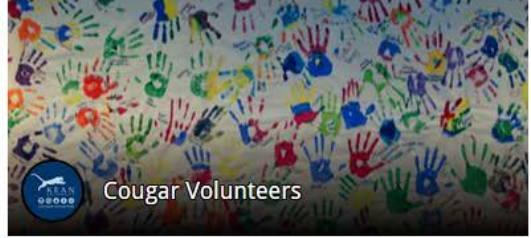

There are over 20<sup>'</sup> ways to get involved.

See all my Organizations

Start your next adventure.

DISCOVER A NEW ORGANIZATION

Organization Leaders can access their organization by selecting it from "My Organizations" or clicking "See all my Organizations"

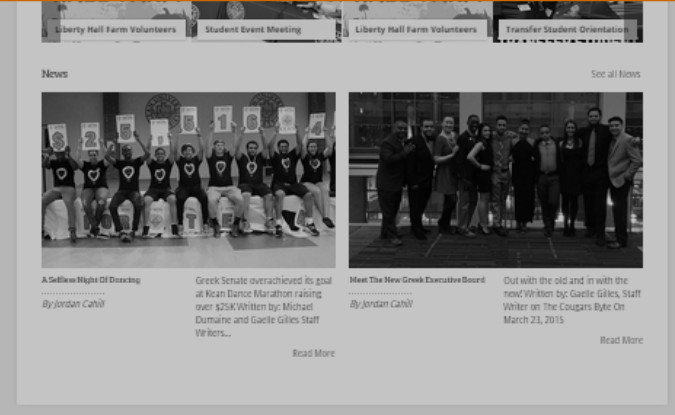

Powered by CollegiateLink. CollegiateLink is part of Campus Labs. © Copyright 2015 Campus Lab

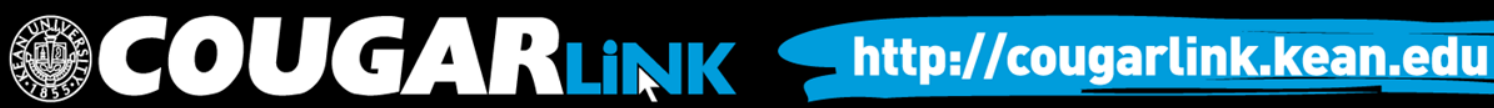

### Organizations Directory

Organizations **Events** ne

Organization Leaders can also navigate to their organization using the Organizations Directory by selecting "Organizations" from the system navigation menu at the top.

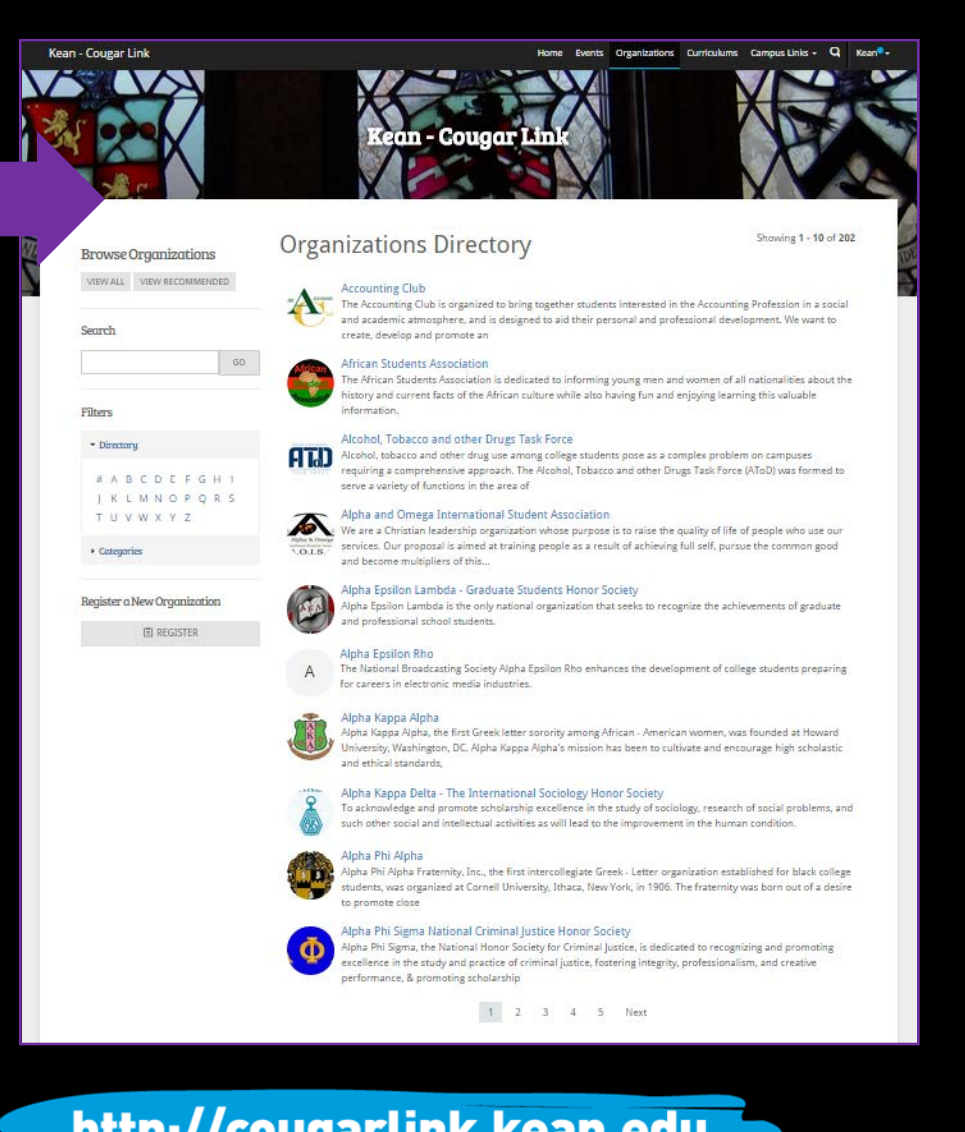

**COUGARLINK SAME ANALY AND AN ALL AND A MELIAN MELIAN MELIAN MELIAN MELIAN MELIAN MELIAN MELIAN MELIAN MELIAN MELIAN MELIAN MELIAN MELIAN MELIAN MELIAN MELIAN MELIAN MELIAN MELIAN MELIAN MELIAN MELIAN MELIAN MELIAN MELIAN** 

### Navigating the **Organizations Directory**

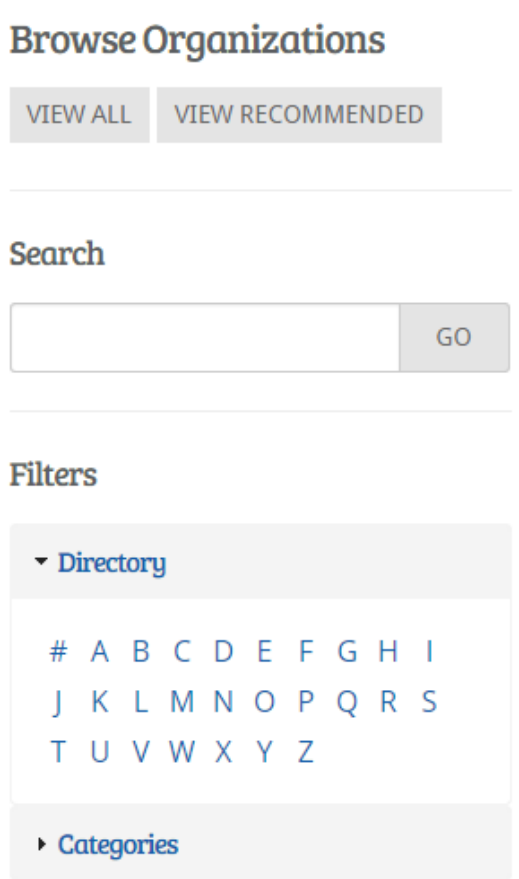

### Organizations can be found by:

- Searching for keywords
- Applying filters:
	- Directory (Alphabetical)
	- Categories
		- Cultural Organization
		- **Fraternity**
		- Funded Group
		- Governmental Group
		- Greek Organization
		- Etc…

OUGARLINK Shttp://cougarlink.kean.edu

Leader View

### **ORGANIZATION PAGE**

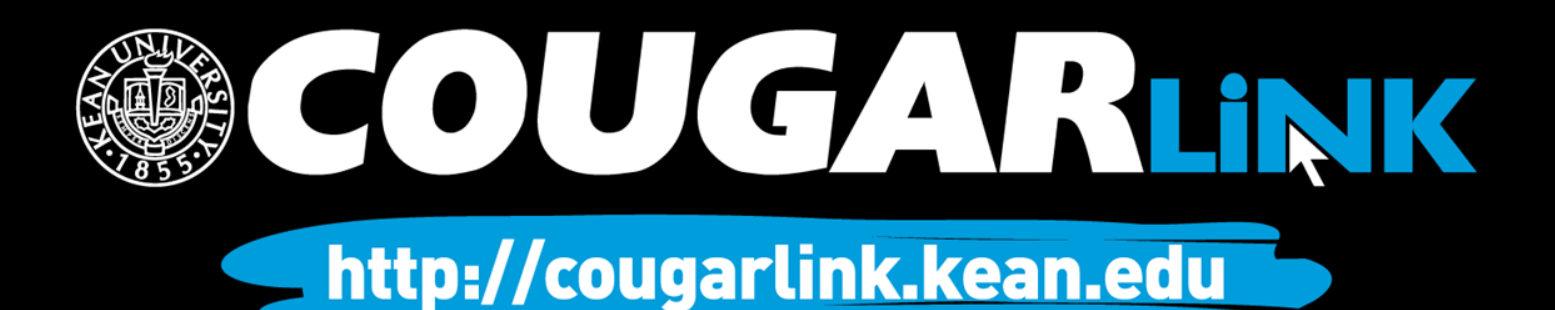

# Organization Page

#### **Prospective Member View Member & Leader View**

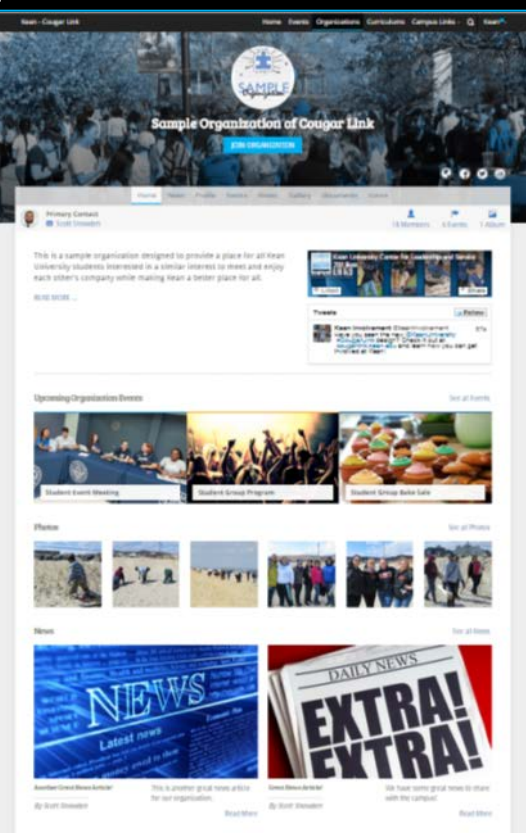

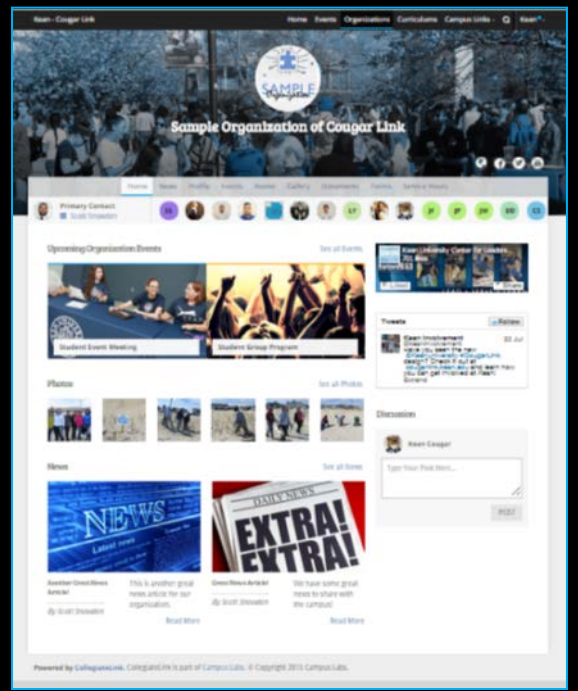

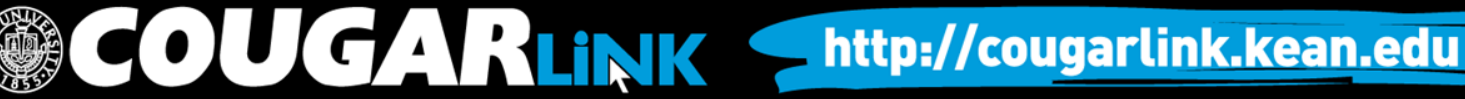

# Organization Page: No Activity

#### **Prospective Member View Leader View**

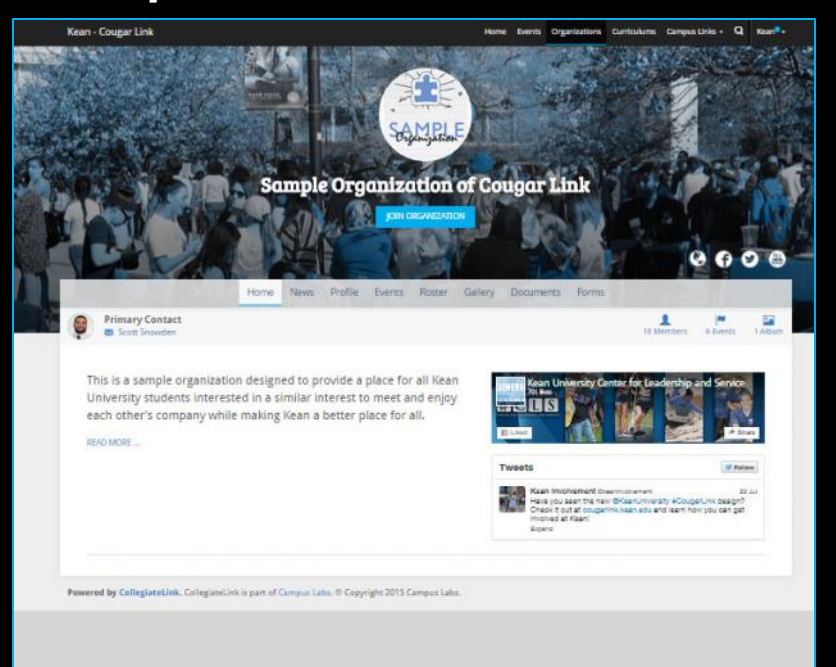

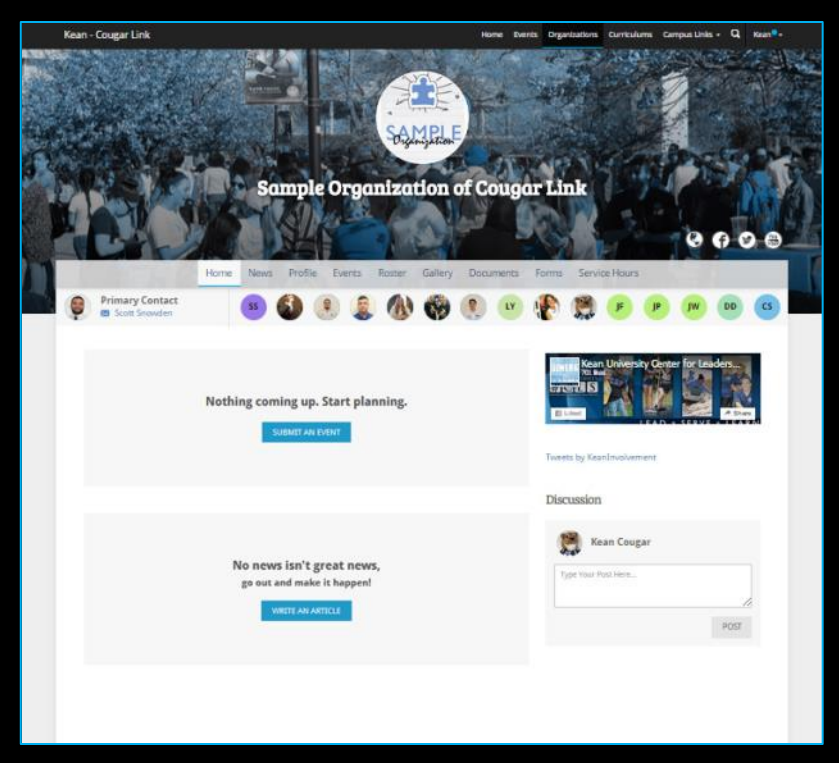

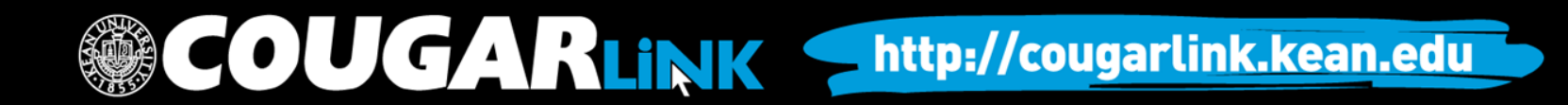

### Organization Page

**Kean - Cougar Link** Home Events Organizations Curriculums Campus Links v Q Kean<sup>®</sup> v **WELL WITTO ACTUART NOW ORG COVER PHOTO ORG LOGO ORG SOCIAL ORG Sample Organization of Cougar Link NAME MEDIA LINKS ORG NAVIGATION MENU** Home **News** Profile Events Roster Gallery Documents Forms Service Hours **ORG PRIMARY Primary Contact**  $\mathsf{CS}\phantom{0}$ **CONTACT M** Scott Snowden **ORG MEMBERSHIP PREVIEW Upcoming Organization Events** See all Events Kean University Center for Leaders... wethe **ORG FACEBOOK FEED**  图 Liked SERVE \* LEARN **ORG UPCOMING EVENTSTweets** Follow Kean Involvement @ Have you seen the ne **Student Event Meeting Student Group Program ORG TWITTER FEED**  #CougarLink design cougarlink.kean.edu involved at Kean! Expand Photos See all Photos Discussion **TENNIS AND** 

COUGARLINK Shttp://cougarlink.kean.edu

### Organization Page

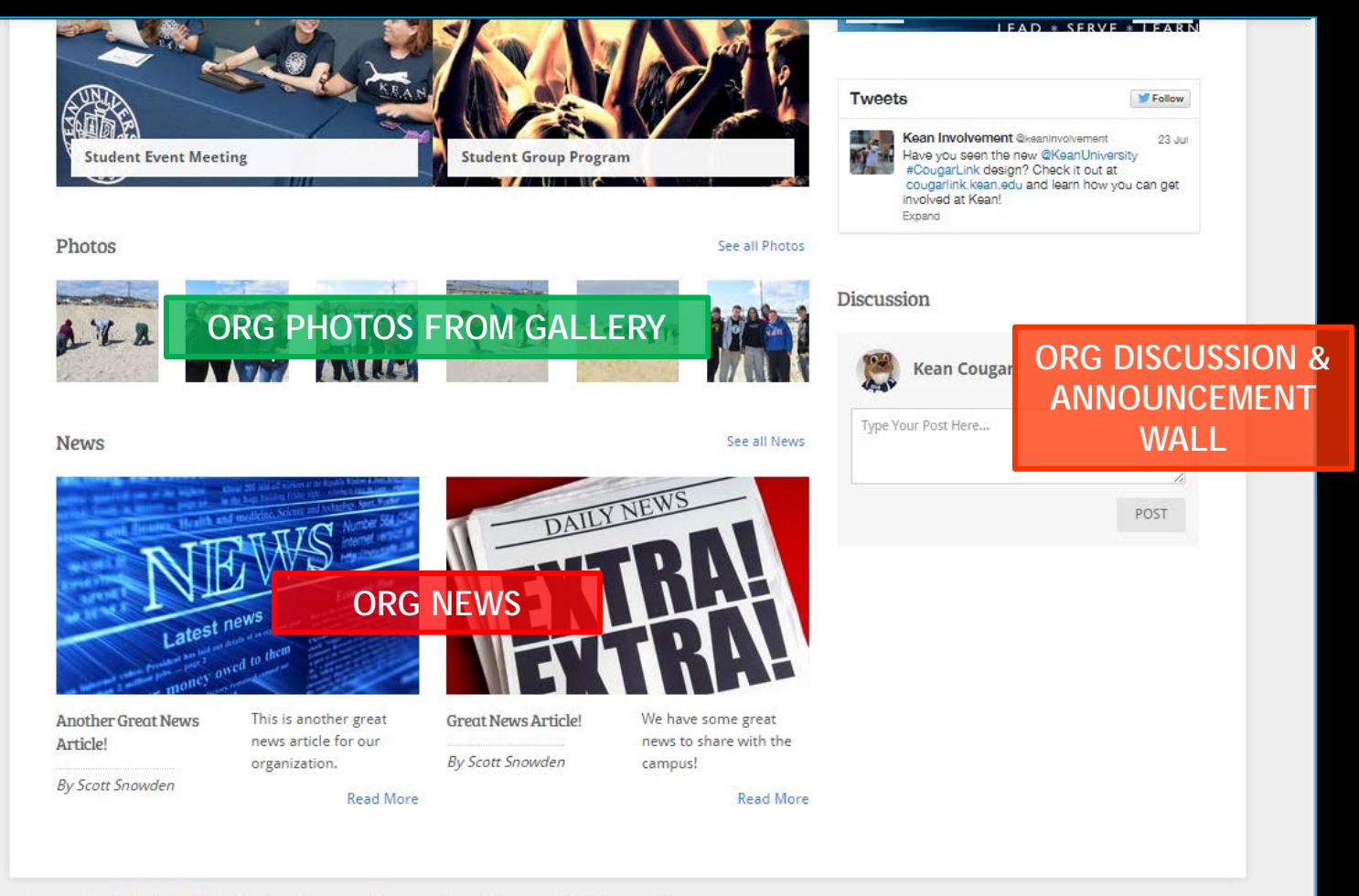

UGARLINK Shttp://cougarlink.kean.edu

Powered by CollegiateLink. CollegiateLink is part of Campus Labs. © Copyright 2015 Campus Labs.

### Organization Menu

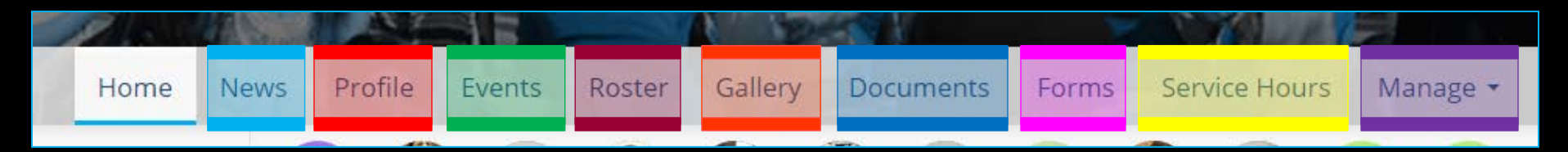

#### **News**

- View organization news
- Create an organization news article

#### • Profile

- View full organization profile
- Edit organization profile, contact information, external website and social media links and profile picture

**COUGARLINK** 

- Detailed contact information for advisor and executive board members
- **Events** 
	- View upcoming and past event list
	- View events calendar
	- Connect calendar through RSS or iCal feed
	- Manage events (view or cancel events)

#### • Roster

- View full organization roster
- View organization executive board and leadership
- Message members by creating email relays or through SMS text messages
- *Manage roster* 
	- *Edit positions of members*
	- *Message members*
	- *End memberships to remove former members*
	- *Invite people to join*

http://cougarlink.kean.edu

- *Approve prospective members*
- *Create and manage positions and user permissions*

*Items italicized in light blue are only available to users with President, Secretary and/or Primary Contact position user permissions* 

### Organization Menu

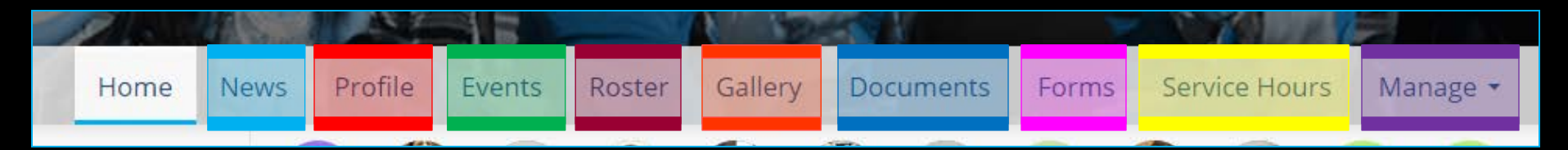

#### **Gallery**

- View organization photo albums
- Upload organization photos
- Edit photo captions or remove photos
- Documents
	- View organization constitution
	- View organization documents (newsletters, brochures, etc…) and paper forms
	- Upload organization documents
- Forms
	- Access online forms to complete
	- Create and edit online forms
	- Manage (approve or deny) online form submissions

**OUGARLINK** 

*Items italicized in light blue are only available to users with President, Secretary and/or Primary Contact position user permissions* 

#### • Service Hours

- Submit your personal service hours to the organization for approval
- View your personal approved, denied and pending service hours for the organization for the given time range
- *Manage service hours to view all approved, denied and pending service hours for the organization for the given time range*
- *Manage service hours by approving or denying member service hour submissions*
- *Submit service hours on behalf of organization members for automatic approval*

#### • Manage

- *Select and edit organization interests that will allow users to be matched with the organization*
- *Upload and edit organization cover photos*

http://cougarlink.kean.edu

Organization Administration

### **SERVICE HOURS**

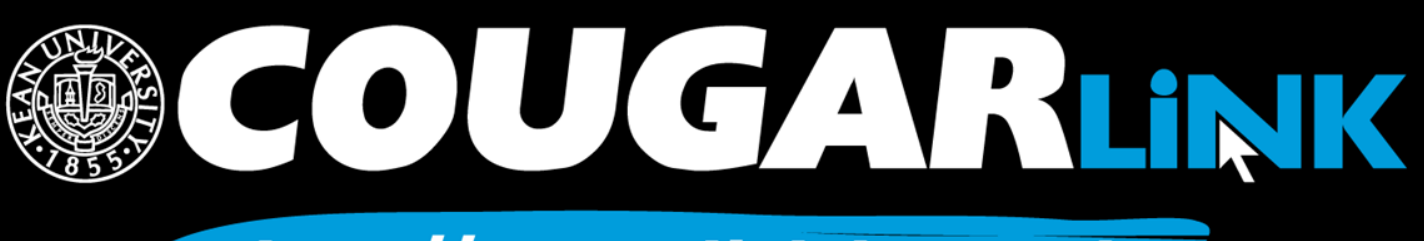

http://cougarlink.kean.edu

### Adding Your Service Hours

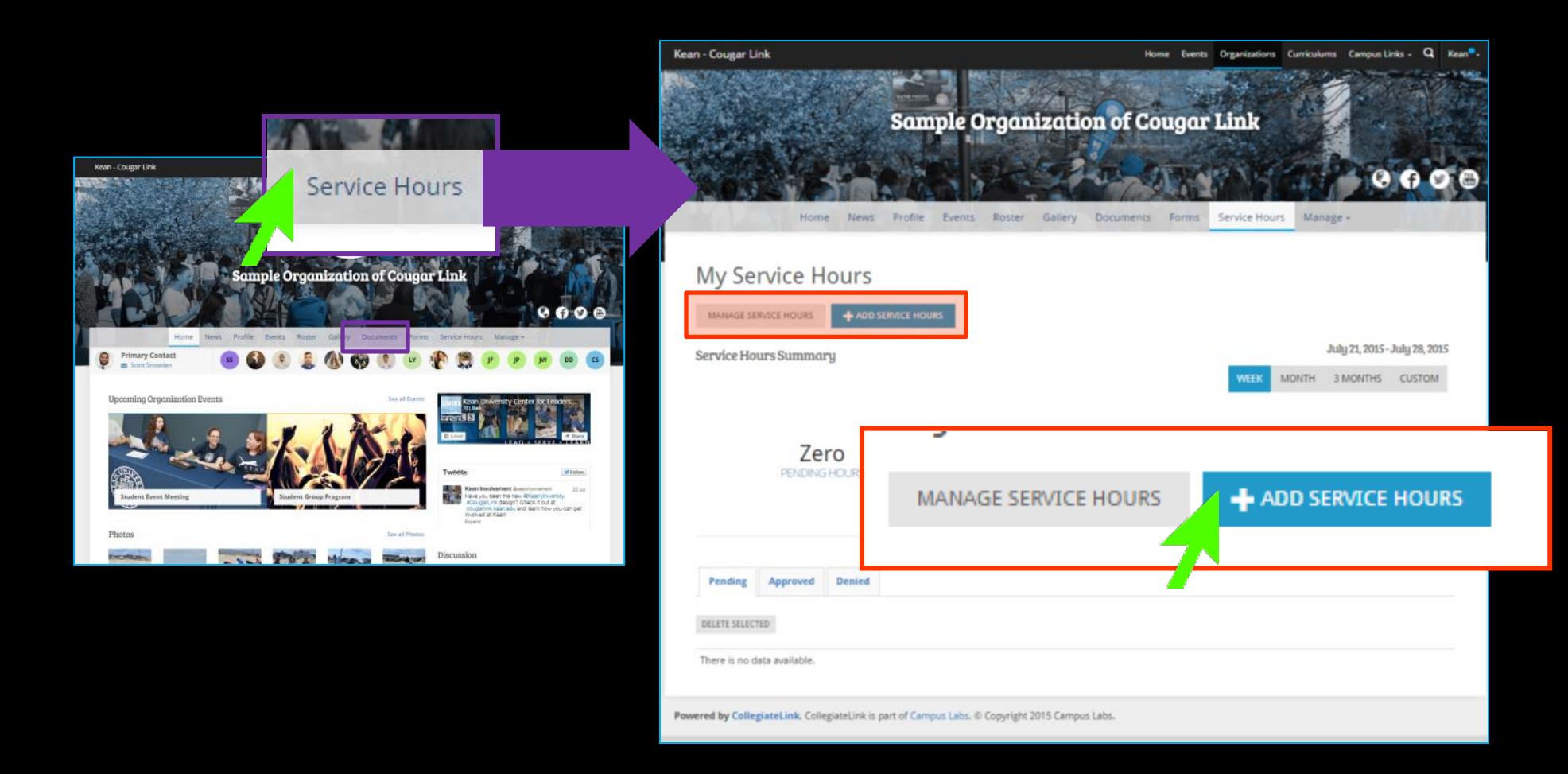

### **COUGARLINK** http://cougarlink.kean.edu

### What Type of Service Hours Should Be Submitted?

#### 8-Question Community Service Hour Credit Checklist

When submitting service hours for inclusion on your Co-Curricular Transcript through Cougar Link, consider all of the following questions:

- **1. Was the service activity officially sponsored, hosted, endorsed, approved or organized by Kean University through one of its offices, departments, schools, colleges or officially recognized student clubs or organizations at the time of the service activity?**
	- **IF YES:** Your service hours may be eligible for credit. Continue to question 2.
	- **IF NO:** Your service hours are **NOT** eligible for credit. Do **NOT** record your service hours.

### **COUGARLINK SAME ANALY AND AREAD AND A HOT AREAD AT A HOT AREAD AT A HOT AREAD AND A HOT AND AREAD ADDERESS**

### What Type of Service Hours Should Be Submitted?

- **2. Did the service activity violate any institutional, local, state or federal laws, statutes, ordinances, policies, procedures or guidelines including, but not limited to Student Code of Conduct?**
	- **IF YES:** Your service hours are **NOT** eligible for credit. Do **NOT** record your service hours.
	- **IF NO:** Your service hours may be eligible for credit. Continue to question 3.
- **3. Was a considerable amount of time dedicated to the service activity?** Service hours should be recorded for at least 30 minutes or more.
	- **IF YES:** Your service hours may be eligible for credit. Continue to question 4.
	- **IF NO:** Your service hours are **NOT** eligible for credit. Do **NOT** record your service hours.

### **COUGARLINK SAMARY ANTIQUES AND ARRIVING MARKET MARKET AND THE STARK TO A RUNAWA CONTROLL AND ARRIVING MARKET OF THE STARK THE STARK THE STARK THE STARK THE STARK THE STARK THE STARK THE STARK THE STARK THE STARK THE STARK**

### What Type of Service Hours Should Be Submitted?

- **4. Does the activity, at least, moderately assist a non-profit organization (ex: educational organization or institution, religious organization, charity, foundation, social welfare or advocacy organization, hospital, etc...) in fulfilling its public service mission or goals? Kean University, as an institution of higher education, falls within the category of a non-profit organization.**
	- **IF YES:** Your service hours may be eligible for credit. Continue to question 5.
	- **IF NO:** Your service hours are **NOT** eligible for credit. Do **NOT** record your service hours.
- **5. Does the activity contribute to bringing about positive (social) change or address a societal issue, perceived or actual?**
	- **IF YES:** Your service hours may be eligible for credit. Continue to question 6.
	- **IF NO:** Your service hours are **NOT** eligible for credit. Do **NOT** record your service hours.

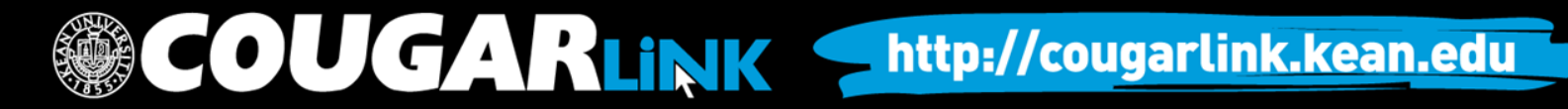

### What Type of Service Hours Should Be Submitted?

- **6. Were you compensated or motivated monetarily or academically to serve? Did you receive pay or an honorarium as a result of your service? Were you required to serve as a course requirement?**
	- **IF YES:** Your service hours are **NOT** eligible for credit. Do **NOT** record your service hours.
	- **IF NO:** Your service hours may be eligible for credit. Continue to question 7.
- **7. Was your service required as a result of a student conduct sanction, judicial sentence or court order?**
	- **IF YES:** Your service hours are **NOT** eligible for credit. Do **NOT** record your service hours.
	- **IF NO:** Your service hours may be eligible for credit. Continue to question 8.

### COUGARLINK Shttp://cougarlink.kean.edu

### What Type of Service Hours Should Be Submitted?

- **8. Have you met all of the criteria to continue through questions 1 through 7?**
	- **IF YES:** Your service hours are eligible for credit. You may record your service hours in Cougar Link.
	- **IF NO:** Your service hours are **NOT** eligible for credit. Do **NOT** record your service hours.

To ensure the integrity of the Co-Curricular Transcript and the maintain the quality of service hours, it is important that students follow this 8 question checklist *prior* to submitting their service hours.

**Additionally, organization leaders have an obligation to enforce the standards set for approving their members' service hours.**

### **COUGARLINK SAME ANALY AND AN ALL PROPERTY AND THE METALLY AND THE SET OF STARK IN THE EXAMPLE THE COUPLE THE COUPLE THE COUPLE THE COUPLE THE COUPLE THE COUPLE THE COUPLE THE COUPLE THE COUPLE THE COUPLE THE COUPLE THE CO**

### Add Your Service Hours

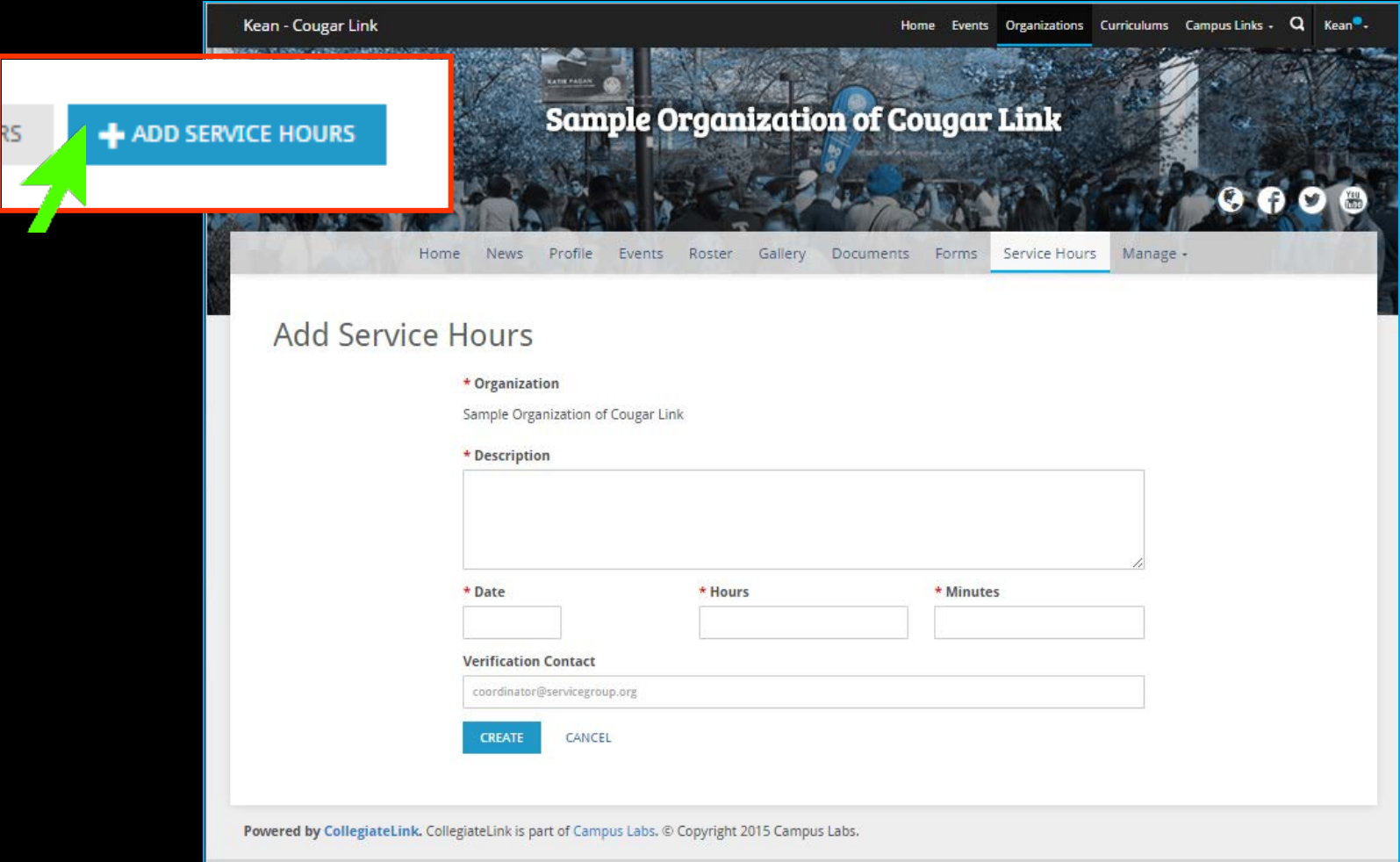

**COUGARLINK Shttp://cougarlink.kean.edu** 

### Add Your Service Hours

#### Kean - Cougar Link

Organizations Curriculums Campus Links - Q Kean -Events

**By default, when service hours are added through an organization page, the service hours will be credited to that organization. For a user to enter hours under a different organization, they must go to that organization or submit their hours** 

**When complete, select "CREATE" to submit your service hours for approval to the organization. The organization's President, Secretary and/or Primary Contact have the access to approve service hours.** 

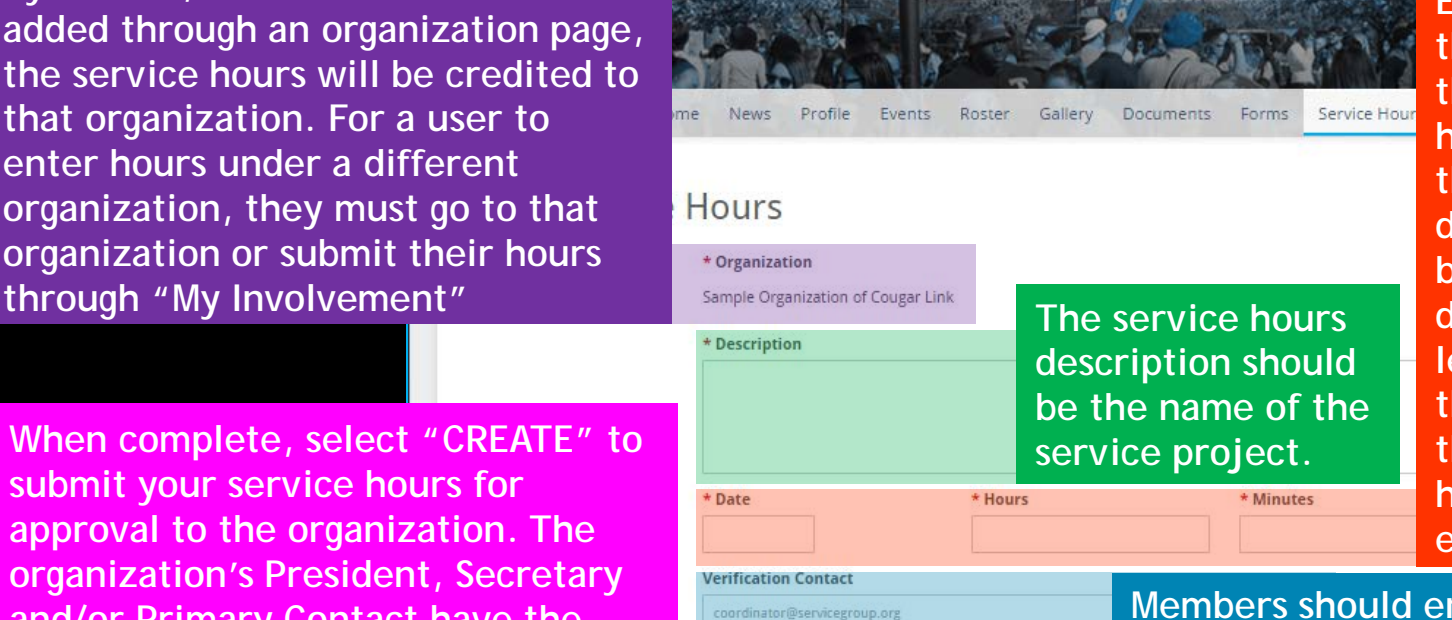

**Sample Organization of Cougar Link** 

**Enter the exact date of the service project and the total number of hours and minutes. If the project is multiple dates, an entry must be added for each date. Organization leaders should provide their members with the correct number of hours and minutes to enter.** 

**Members should enter the name and/or email address of the verification contact for the service project.** 

Powered by CollegiateLink. CollegiateLink is part of Campus Labs. @ Copyright 2015 Campus Labs.

**COUGARLINK** 

CANCEL

http://cougarlink.kean.edu

# My Service Hours

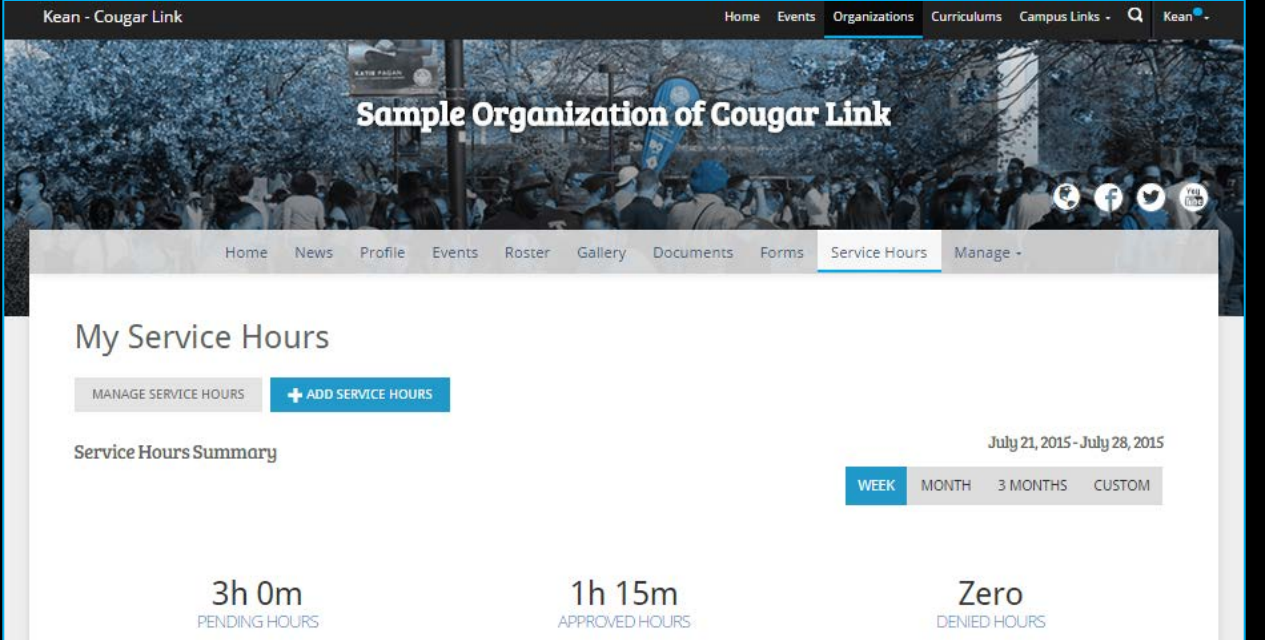

**My Service Hours allows each member to track their service hours for that particular organization.**

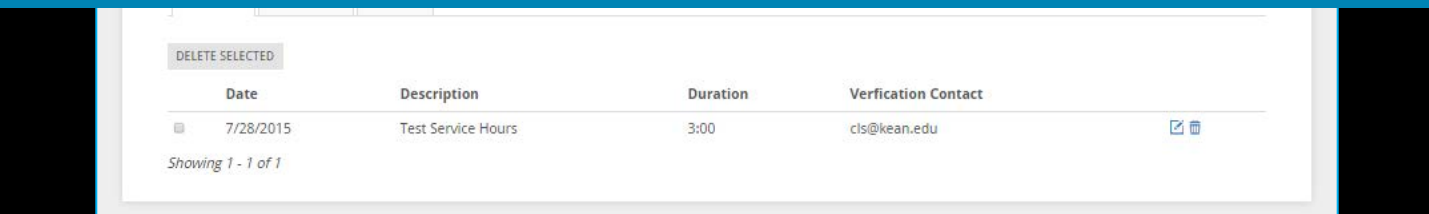

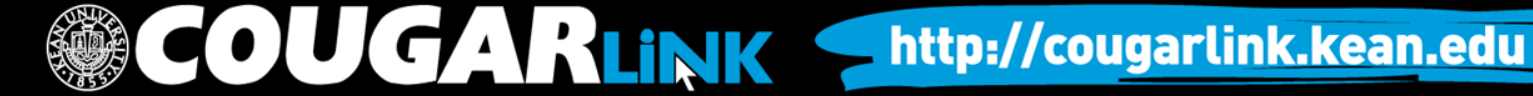

# My Service Hours

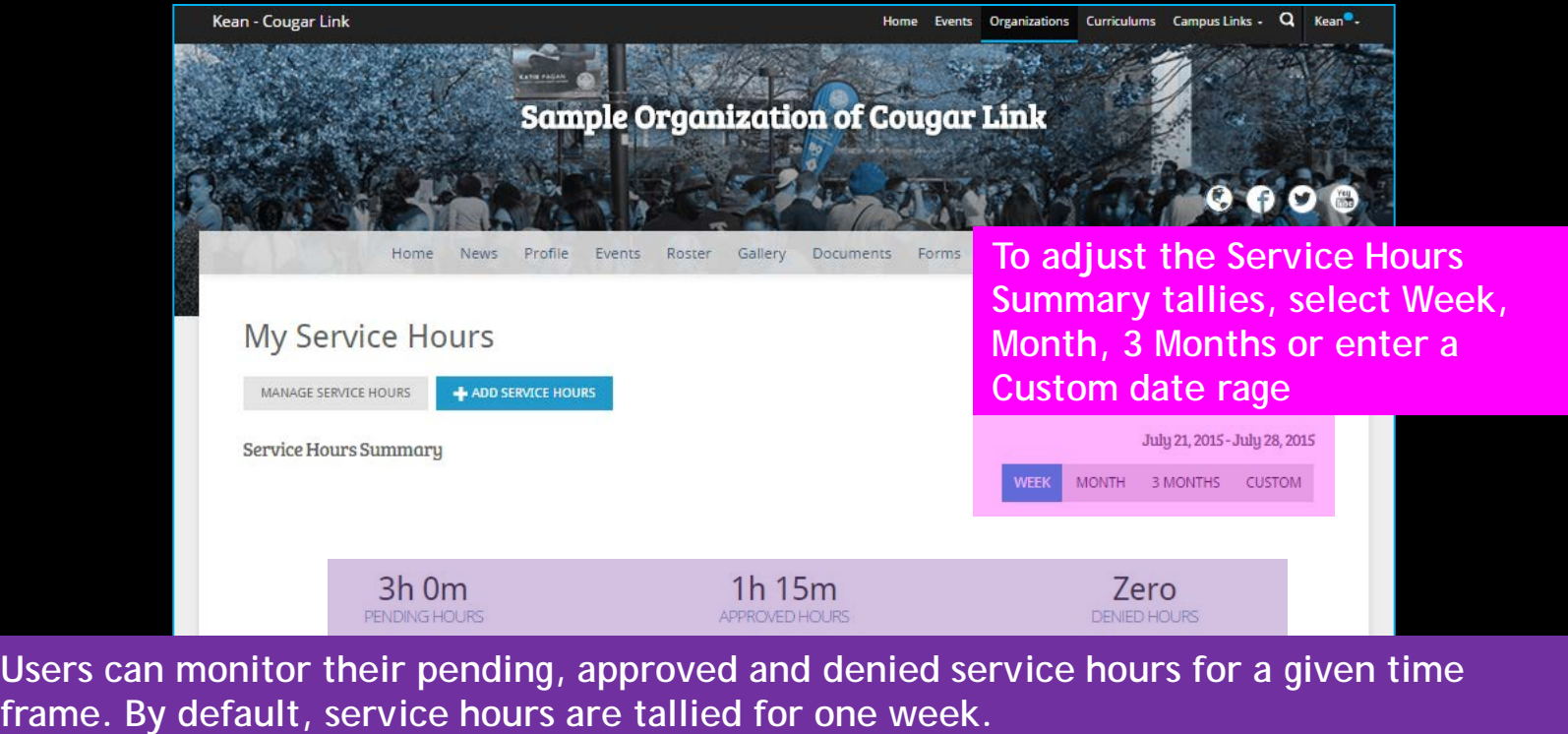

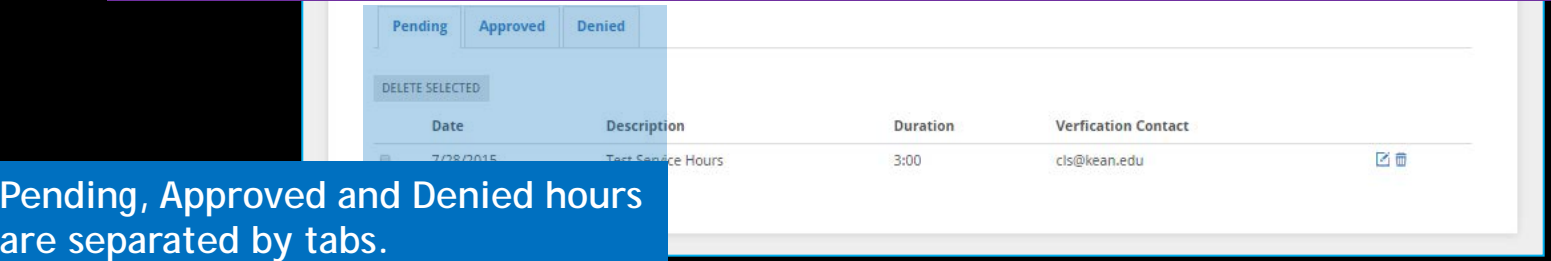

COUGARLINK Shttp://cougarlink.kean.edu

### Managing Your Personal Service Hour Submissions

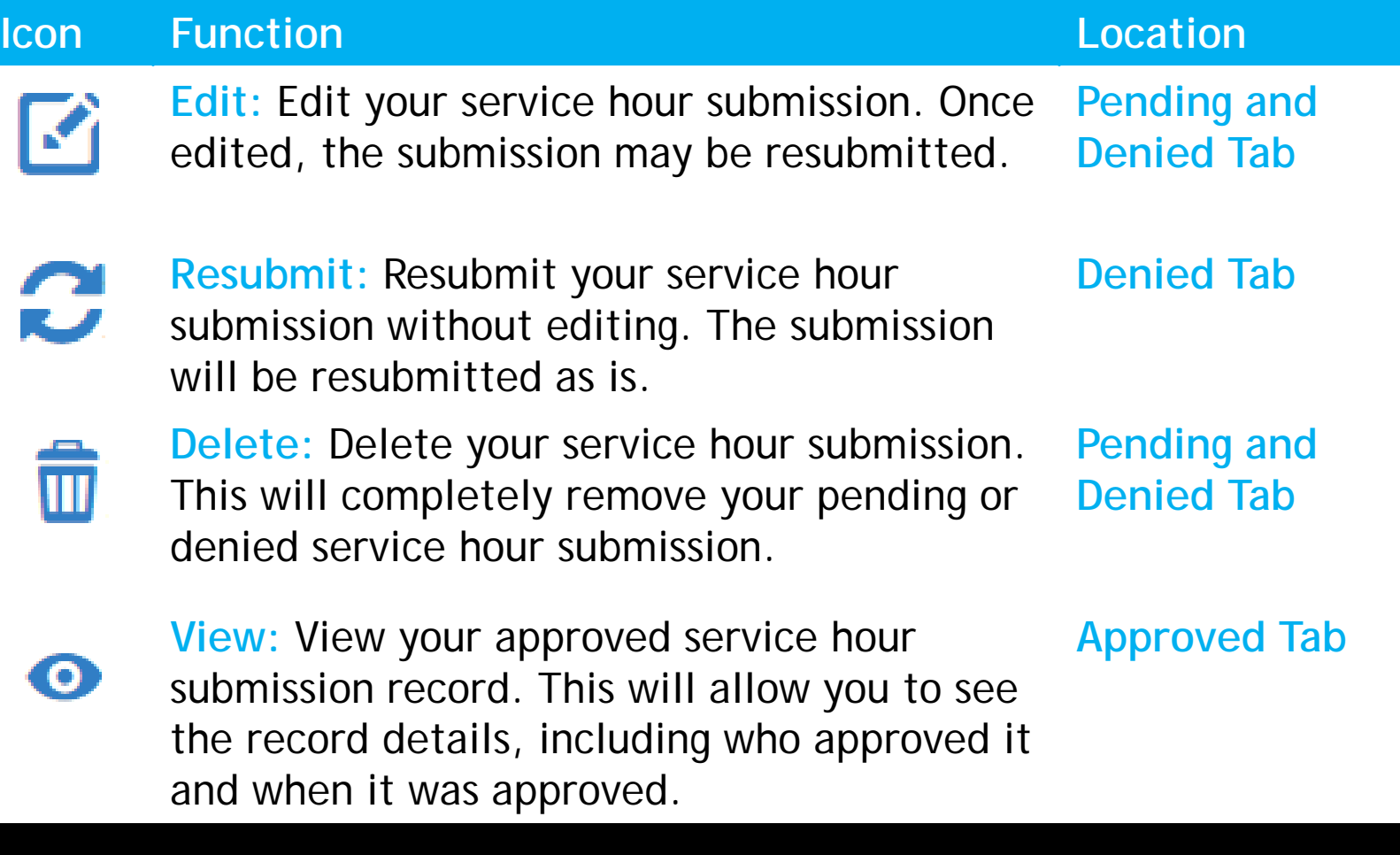

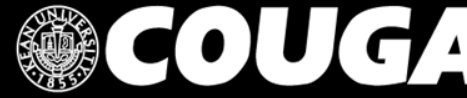

**OUGARLINK Shttp://cougarlink.kean.edu** 

### Manage Organizational Service Hours

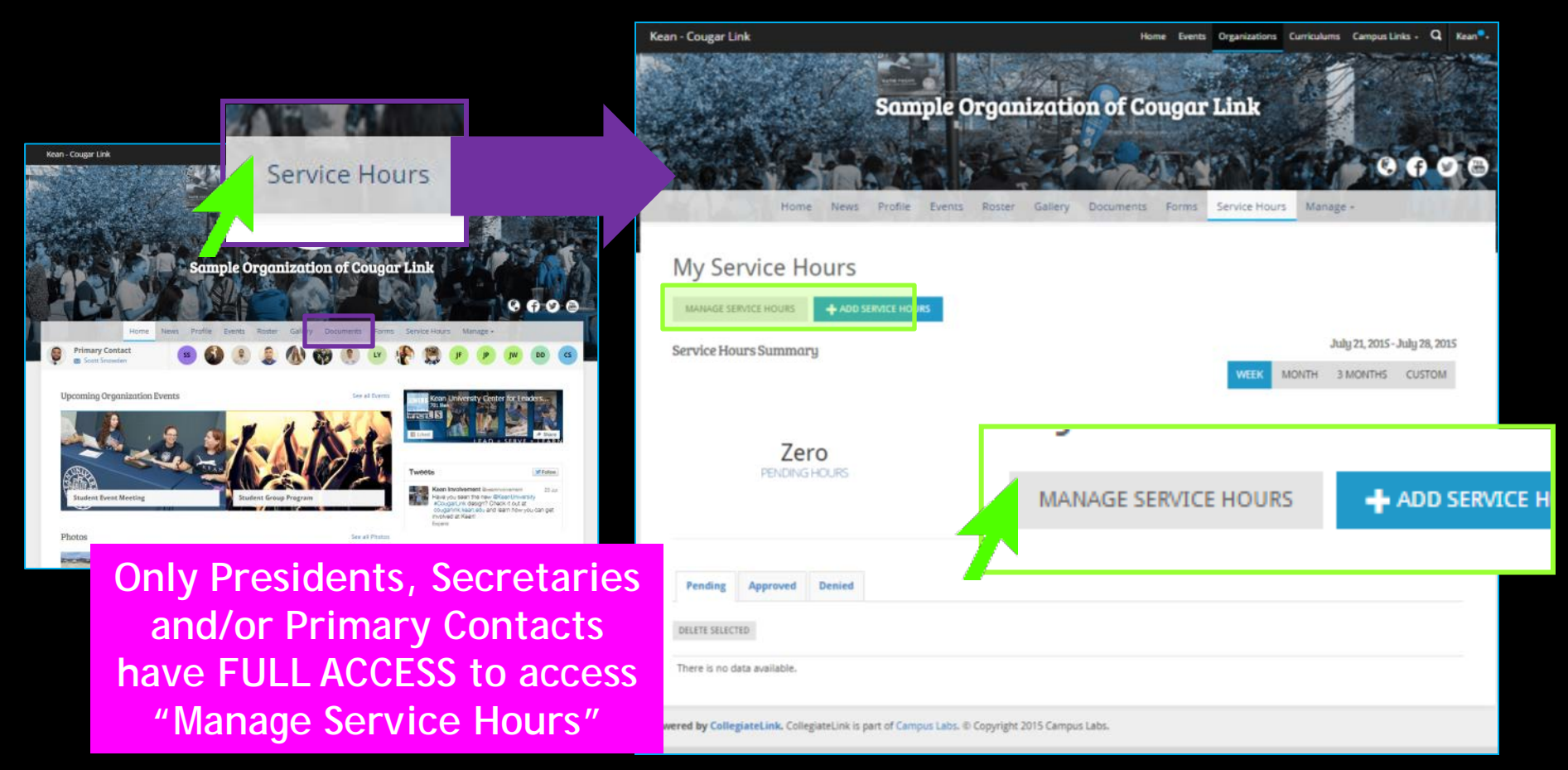

### **COUGARLINK** http://cougarlink.kean.edu

### Manage Organizational Service Hours

**JUGARLINK S** 

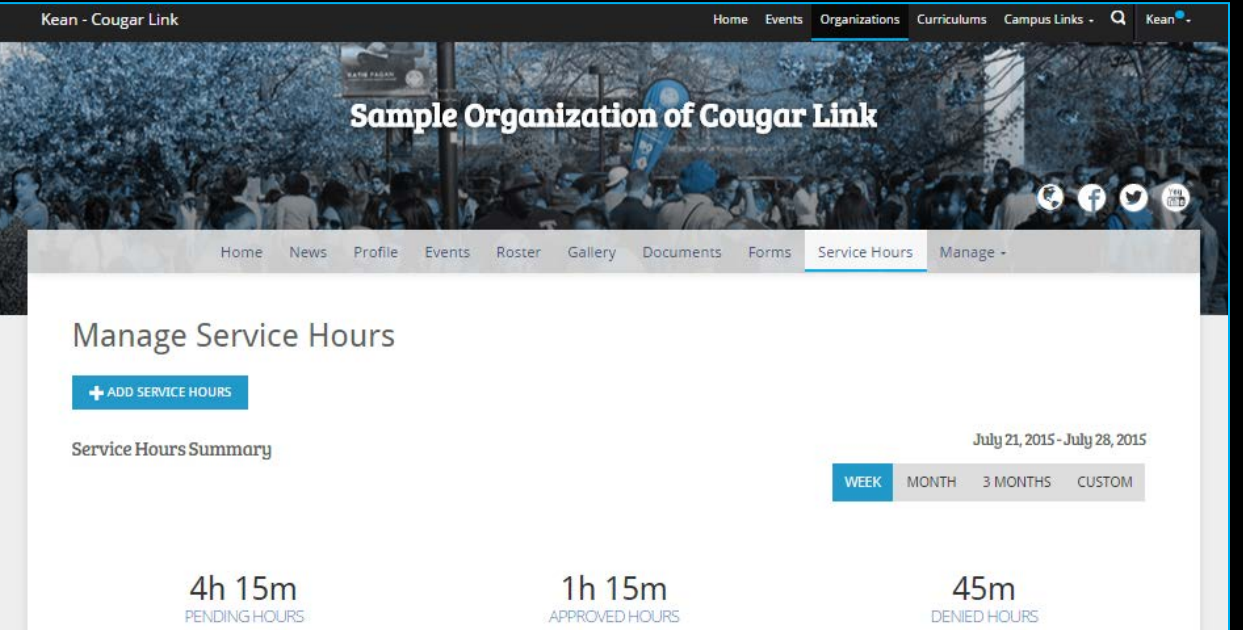

**Manage Service Hours allows an organization leader (President, Secretary, and/or Primary Contact) to track their organization's combined service hours and process the organization members' service hour submission.**

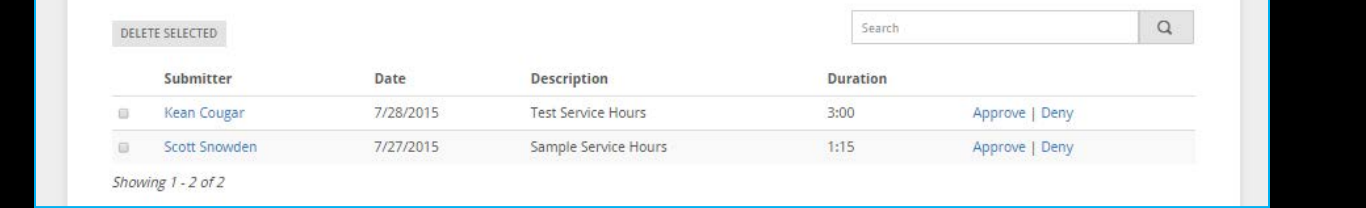

http://cougarlink.kean.edu

### Manage Organizational Service Hours

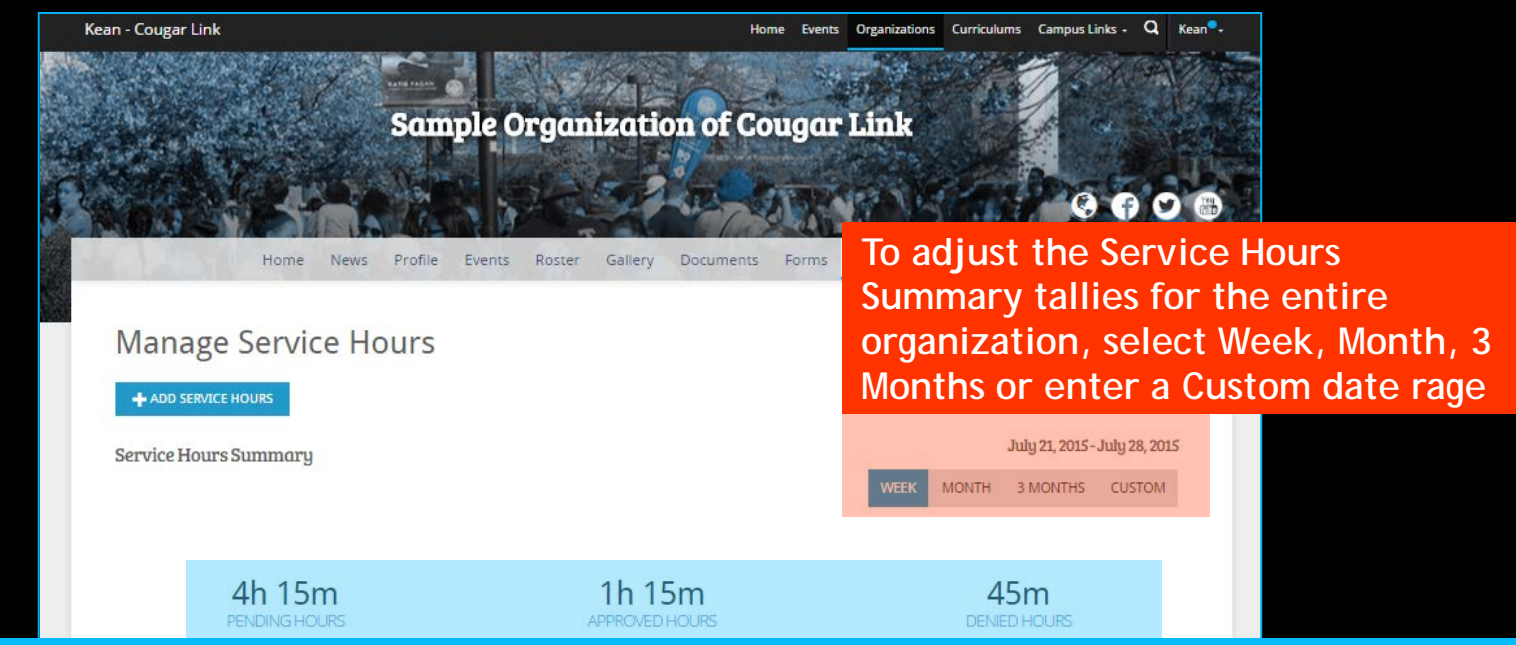

**Organization leaders (President, Secretary, and/or Primary Contact) can monitor their pending, approved and denied service hours for the entire organization for a given time frame. By default, service hours are tallied for one week.** 

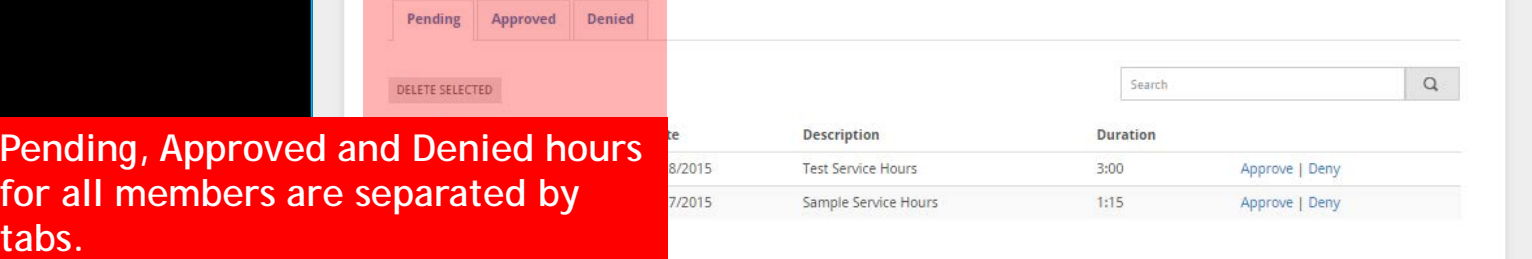

**COUGARLINK SAME AREAD AND A Http://cougarLink.kean.edu** 

### Processing Organizational Service Hour Submissions

**JGARLINK** 

Kean - Cougar Link

Home Events Organizations Curriculums Campus-Links  $\cdot$  Q Kean<sup>®</sup>

**Sample Organization of Cougar Link** 

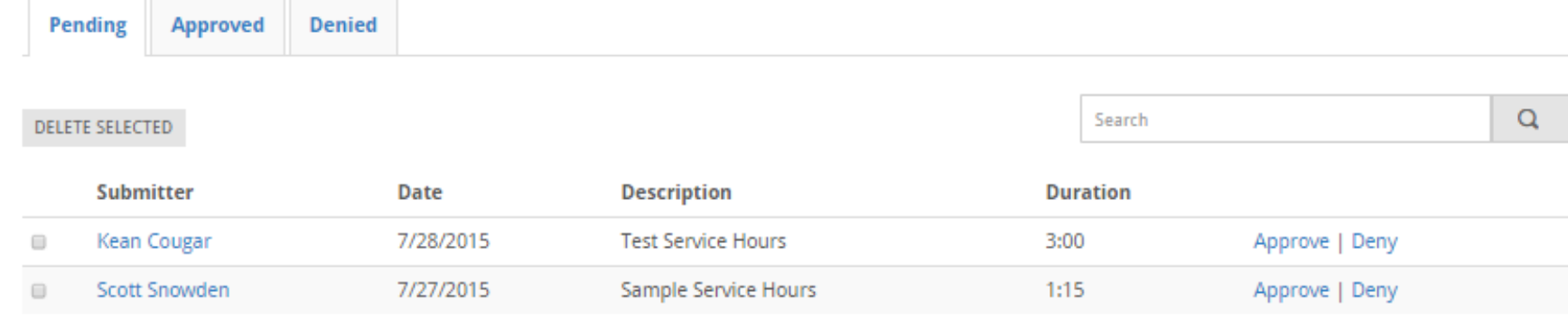

Showing 1 - 2 of 2

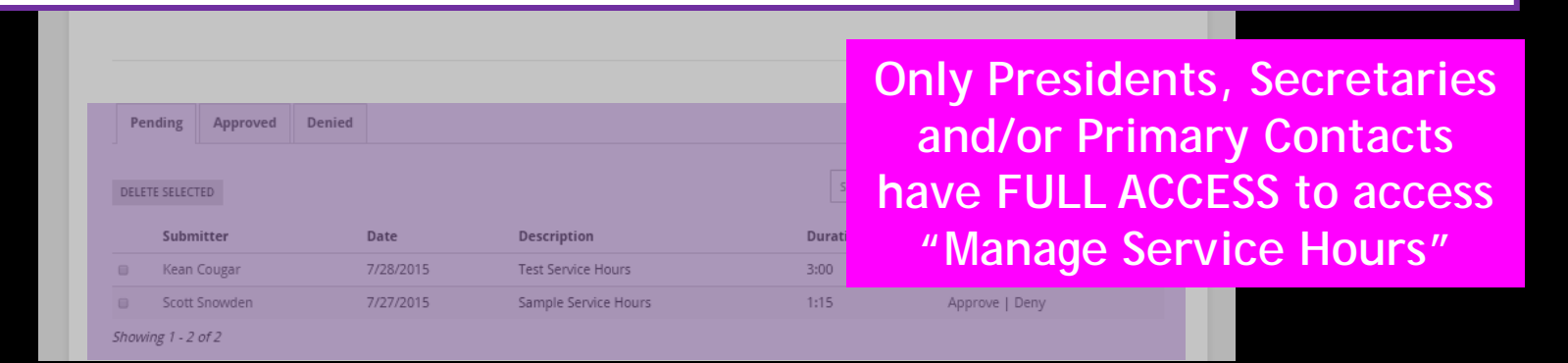

http://cougarlink.kean.edu

### Processing Organizational Service Hour Submissions

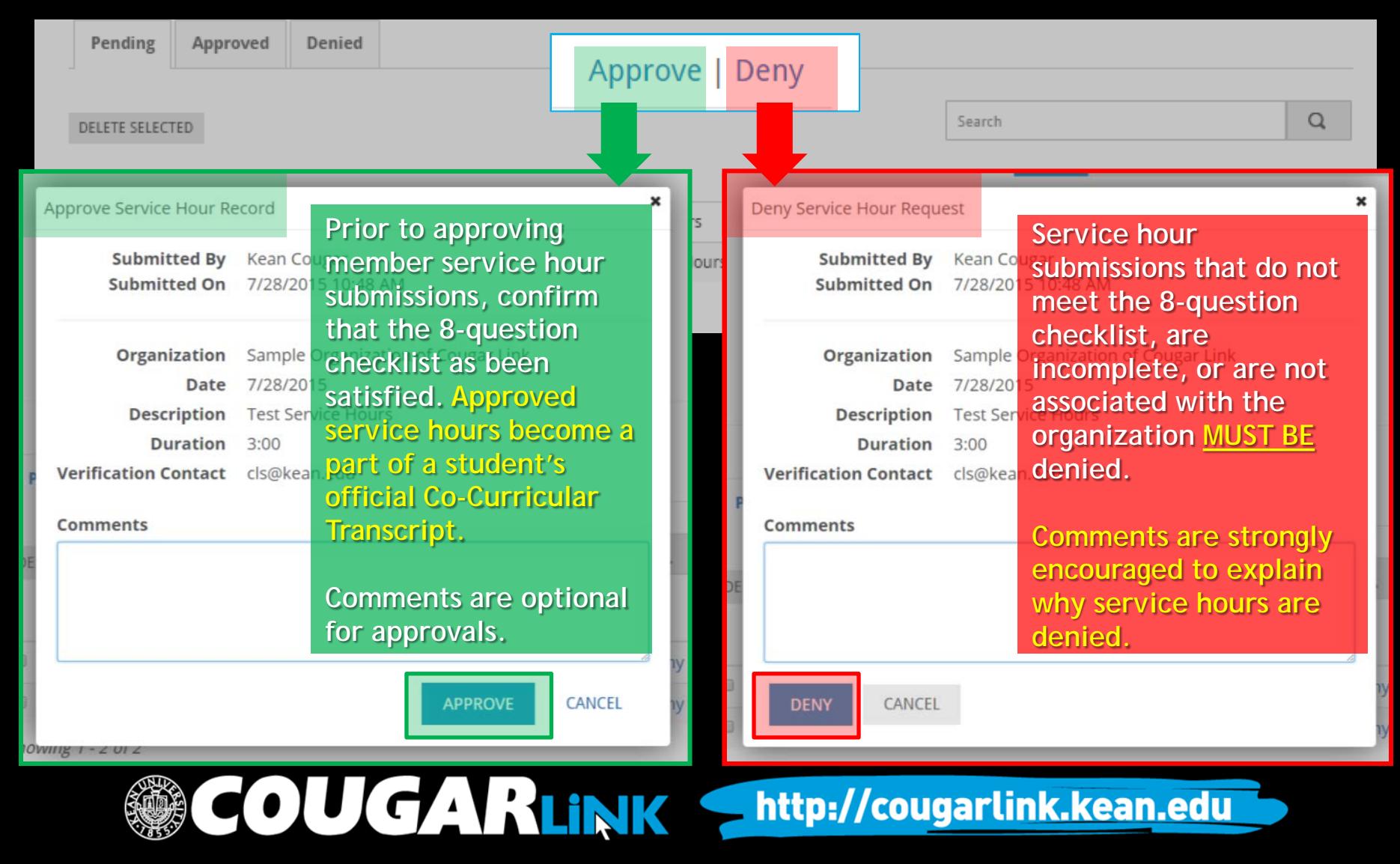

### Processing Organizational Service Hour Submissions

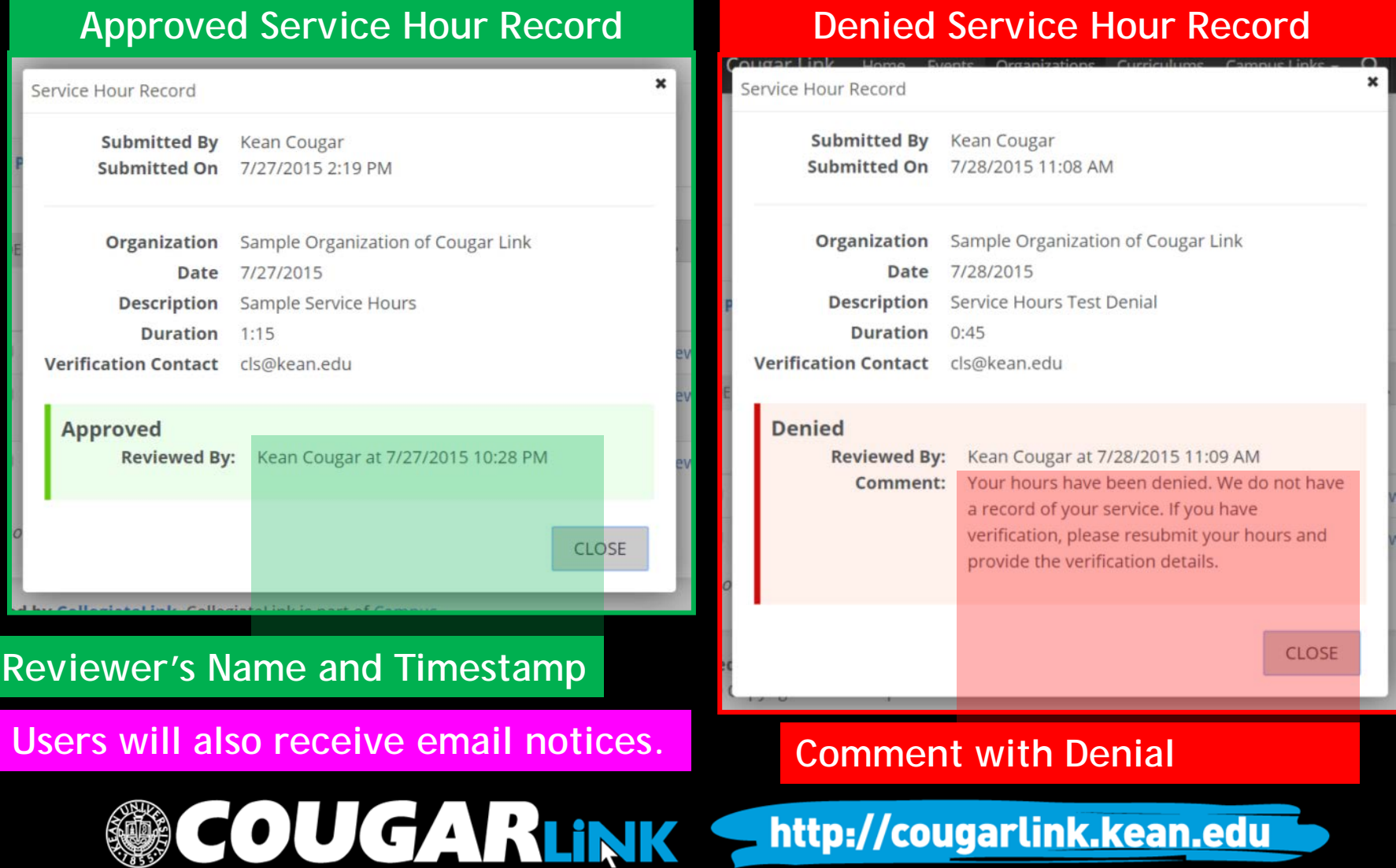

# Entering Member Service Hours

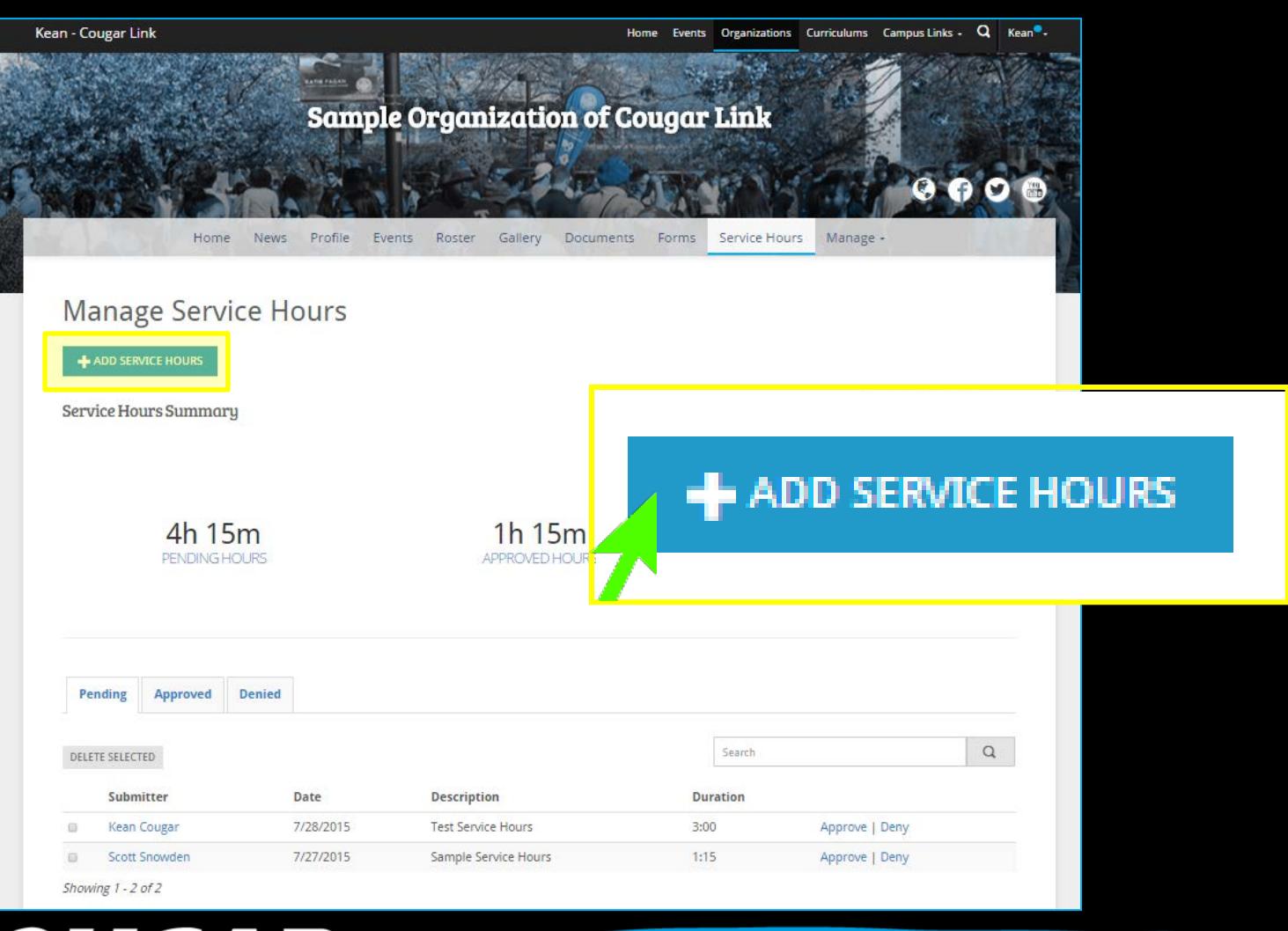

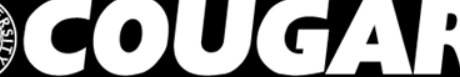

### JGARLINK Shttp://cougarlink.kean.edu

### Entering Member Service Hours

Kean - Cougar Link

Events Organizations Curriculums Campus Links - Q Kean<sup>9</sup>. Home

http://cougarlink.kean.edu

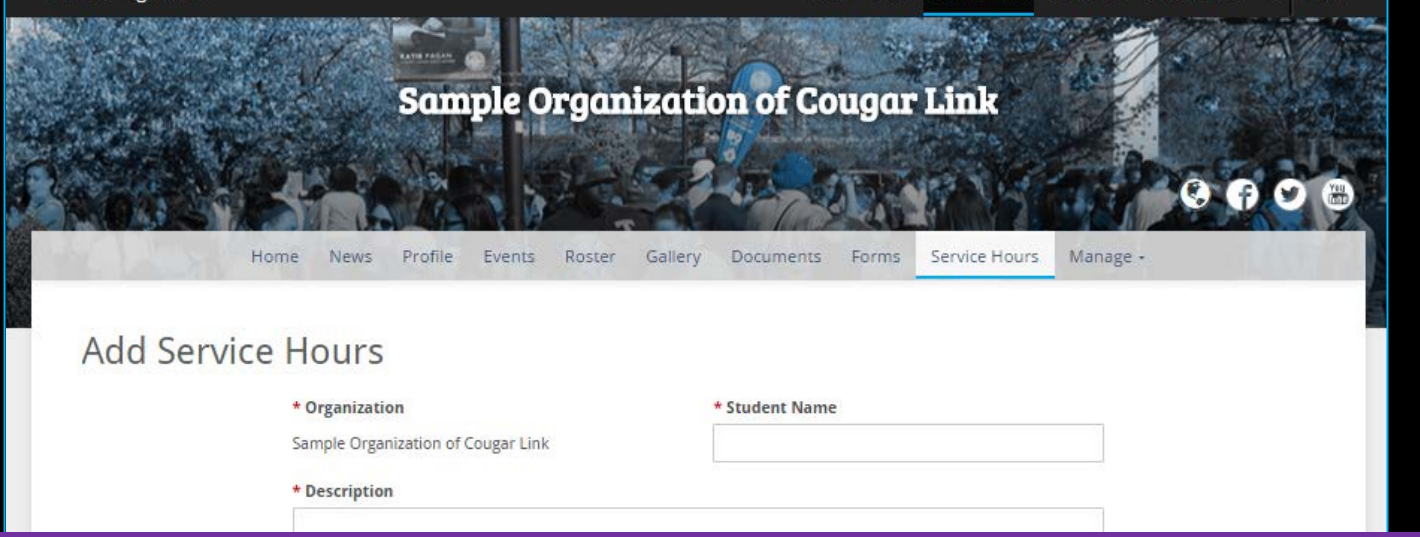

**By Using the "Manage Service Hours > Add Service Hours" screen, organization leaders (President, Secretary, and/or Primary Contact) may enter service hours for organization members. Once submitted though this screen, service hours are automatically approved for the member indicated.**

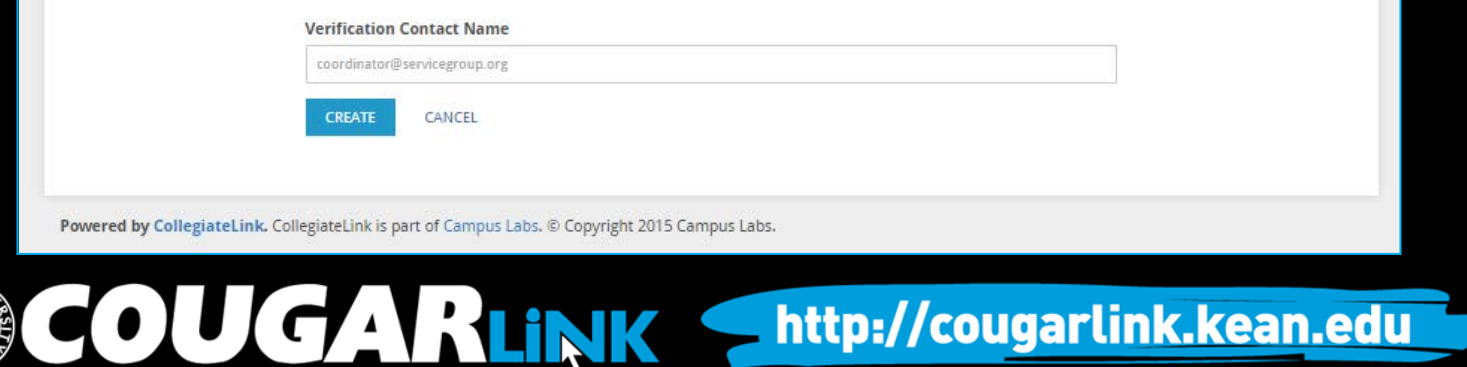

### Entering Member Service Hours

Kean - Cougar Link

**Sample Organizat** 

**By default, when service hours are added through an organization page, the service hours will be credited to that organization.**

**The service hours description should be the name of the service project that the member participated in.**

**When complete, select "CREATE" to submit the service hours for the member. The service hours are automatically approved.**

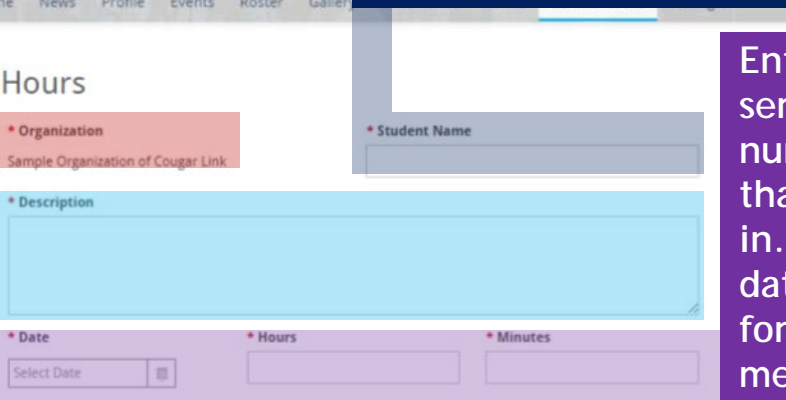

**CAN BE SELECTED.**

**Exact date of the** *ter* the exact date of the **service project and the total number of hours and minutes that the member participated in. If the project was multiple dates, an entry must be added for each date, for each**  mber.

**Members should enter the name and/or email address of the verification contact for the service project.** 

egiateLink is part of Campus Labs. @ Copyright 2015 Campus Labs

**Verification Contact Nan** 

**COUGARLINK \*** 

CANCEL

#### http://cougarlink.kean.edu

**Enter the name of the member you wish to** 

**credit service hours to. When the name begins to be typed, the member names will appear and can be selected. ONLY CURRENT MEMBERS** 

### Student Code of Conduct

#### VI. OFFENSES UNDER THE CODE

#### **A. Integrity**

Kean University students exemplify honesty, integrity and a respect for truth in all of their dealings. Behavior that demonstrates a lapse of integrity includes, but is not limited to:

- **1. Acts of dishonesty**
	- b) Forgery, alteration, or misuse of any Kean University document, record, or instrument of identification
	- d) Causing, condoning, or encouraging the completion of any Kean University record, document or form dishonestly
- **3. Violations of positions of trust or authority** (i.e., student employee, student leader, student athlete, student volunteer) within the community;

**Student leaders that falsify or approve falsified student membership or service hours may be in violation of the Kean University Student Code of Conduct and may be subject to disciplinary action.**

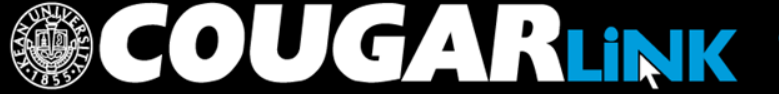

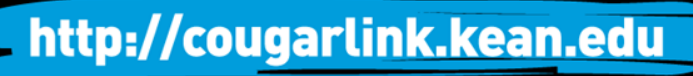

### **QUESTIONS?**

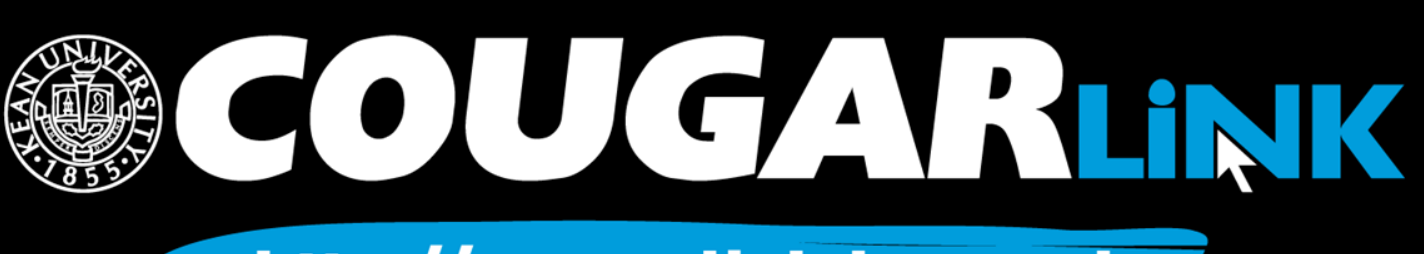

http://cougarlink.kean.edu

### For More Information

- **Cougar Link Support** – cougarlink@kean.edu
- **Involvement Center** 
	- Miron Student Center rm 303 908-737-5270
- **Center for Leadership and Service**

– Miron Student Center rm 219 – 908-737-5170

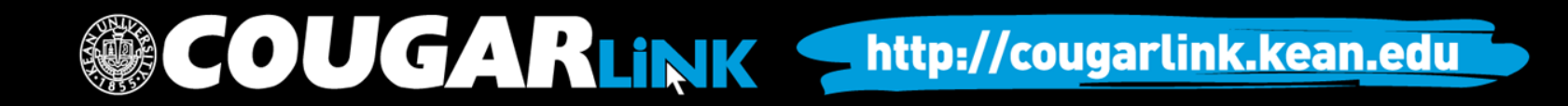

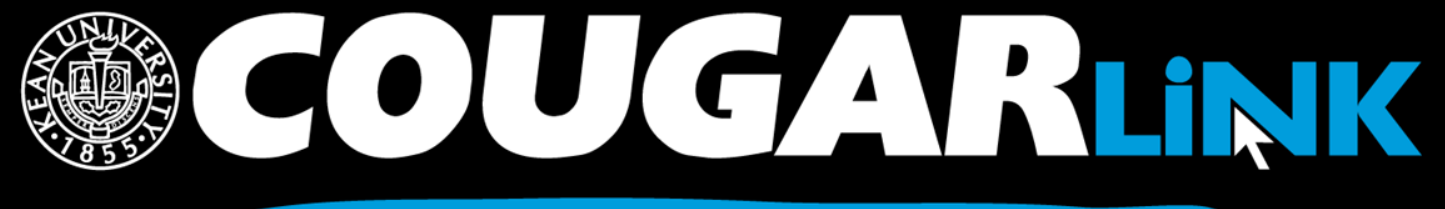

http://cougarlink.kean.edu

# **A EVENT & MEETING<br>INFORMATION A SERVICE HOUR** A SULLARIN BOARD ACLUBS&<br>AOREANIZATIONS **A CO-CURRICULAR A STUDENT**